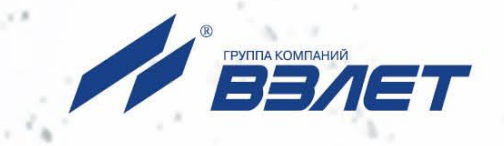

# **РАСХОДОМЕР-СЧЕТЧИК УЛЬТРАЗВУКОВОЙ ВЗЛЕТ МР**

ИСПОЛНЕНИЯ **УРСВ-7хх**

## **РУКОВОДСТВО ПО ЭКСПЛУАТАЦИИ**

В12.00-00.00 РЭ

**По вопросам продаж и поддержки обращайтесь:**

**А**рхангельск (8182)63-90-72 **А**стана +7(7172)727-132 **А**страхань (8512)99-46-04 **Б**арнаул (3852)73-04-60 **Б**елгород (4722)40-23-64 **Б**рянск (4832)59-03-52 **В**ладивосток (423)249-28-31 **В**олгоград (844)278-03-48 **В**ологда (8172)26-41-59 **В**оронеж (473)204-51-73 **Е**катеринбург (343)384-55-89 **И**ваново (4932)77-34-06 **И**жевск (3412)26-03-58 **И**ркутск (395) 279-98-46

**К**азань (843)206-01-48 **К**алининград (4012)72-03-81 **К**алуга (4842)92-23-67 **К**емерово (3842)65-04-62 **К**иров (8332)68-02-04 **К**раснодар (861)203-40-90 **К**расноярск (391)204-63-61 **К**урск (4712)77-13-04 **Л**ипецк (4742)52-20-81 **М**агнитогорск (3519)55-03-13 **М**осква (495)268-04-70 **М**урманск (8152)59-64-93 **Н**абережные Челны (8552)20-53-41 **Н**ижний Новгород (831)429-08-12

**Н**овокузнецк (3843)20-46-81 **Н**овосибирск (383)227-86-73 **О**мск (3812)21-46-40 **О**рел (4862)44-53-42 **О**ренбург (3532)37-68-04 **П**енза (8412)22-31-16 **П**ермь (342)205-81-47 **Р**остов-на-Дону (863)308-18-15 **Р**язань (4912)46-61-64 **С**амара (846)206-03-16 **С**анкт-Петербург (812)309-46-40 **С**аратов (845)249-38-78 **С**евастополь (8692)22-31-93 **С**имферополь (3652)67-13-56

Смоленск (4812)29-41-54 **С**очи (862)225-72-31 **С**таврополь (8652)20-65-13 **С**ургут (3462)77-98-35 **Т**верь (4822)63-31-35 **Т**омск (3822)98-41-53 **Т**ула (4872)74-02-29 **Т**юмень (3452)66-21-18 **У**льяновск (8422)24-23-59 **У**фа (347)229-48-12 **Х**абаровск (4212)92-98-04 **Ч**елябинск (351)202-03-61 **Ч**ереповец (8202)49-02-64 **Я**рославль (4852)69-52-93

**К**иргизия (996)312-96-26-47

**К**азахстан (772)734-952-31

**Т**аджикистан (992)427-82-92-69

### **ВВЕДЕНИЕ**

Настоящий документ распространяется на расходомерысчетчики ультразвуковые «ВЗЛЕТ МР» исполнения УРСВ-7хх и предназначен для ознакомления пользователя с устройством расходомера и порядком его эксплуатации.

В связи с постоянной работой над усовершенствованием прибора, в расходомере возможны отличия от настоящего руководства, не влияющие на метрологические характеристики и функциональные возможности прибора.

### **ПЕРЕЧЕНЬ ПРИНЯТЫХ СОКРАЩЕНИЙ**

- DN - диаметр номинальный;
- ВП - вторичный измерительный преобразователь;
- ИУ - измерительный участок;
- ПК - персональный компьютер;
- ПП - первичный преобразователь расхода;
- ПУЭ - Правила устройства электроустановок;
- ПЭА - преобразователь электроакустический;
- РЭ - руководство по эксплуатации;
- УЗС - ультразвуковой сигнал.

ПРИМЕЧАНИЕ. Вид наименования или обозначения, выполненного в тексте документа жирным шрифтом, например: **Активное сост.**, соответствует его отображению на дисплее ПК при работе в программе «Монитор УРСВ-7хх».

\* \* \*

 *Расходомер-счетчик ультразвуковой «ВЗЛЕТ МР» зарегистрирован в Государственном реестре средств измерений РФ под № 28363-14 (свидетельство об утверждении типа средств измерений RU.С.29.006.А № 57386/1).*

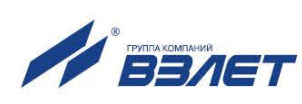

## **ГАРАНТИИ ИЗГОТОВИТЕЛЯ**

- I. Изготовитель гарантирует соответствие расходомеров-счетчиков ультразвуковых «ВЗЛЕТ МР» исполнения УРСВ-7хх техническим условиям в пределах гарантийного срока **25 месяцев** с даты первичной поверки при соблюдении следующих условий:
	- а) хранение, транспортирование, монтаж и эксплуатация изделия осуществляются в соответствии с эксплуатационной документацией на изделие;
	- б) монтаж и пусконаладочные работы выполнены в течение 15 месяцев с даты первичной поверки с отметкой в паспорте изделия;

При несоблюдении условия пункта Iб гарантийный срок эксплуатации составляет **15 месяцев** с даты первичной поверки изделия.

ПРИМЕЧАНИЕ. Дата ввода изделия в эксплуатацию и дата постановки на сервисное обслуживание указываются в паспорте на изделие в разделе «Отметки о проведении работ», заверяются подписью ответственного лица и печатью сервисного центра.

- II. Гарантийный срок продлевается на время выполнения гарантийного ремонта (без учета времени его транспортировки), если срок проведения гарантийного ремонта превысил один календарный месяц.
- III. Изготовитель не несет гарантийных обязательств в следующих случаях:
	- а) отсутствует паспорт на изделие с заполненным разделом «Свидетельство о приемке»;
	- б) изделие имеет механические повреждения;
	- в) изделие хранилось, транспортировалось, монтировалось или эксплуатировалось с нарушением требований эксплуатационной документации на изделие;
	- г) было допущено замерзание (переход в твердое фазовое состояние) контролируемой жидкости в проточной части изделия;
	- д) отсутствует или повреждена пломба с поверительным клеймом;
	- е) изделие или его составная часть подвергалось разборке или доработке.

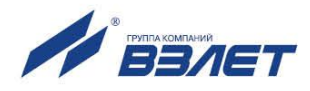

## **ОБОЗНАЧЕНИЕ ИСПОЛНЕНИЙ**

В зависимости от назначения и условий применения могут поставляться различные исполнения расходомеров.

Исполнение расходомера по назначению определяется схемой зондирования потока. Варианты исполнения расходомера:

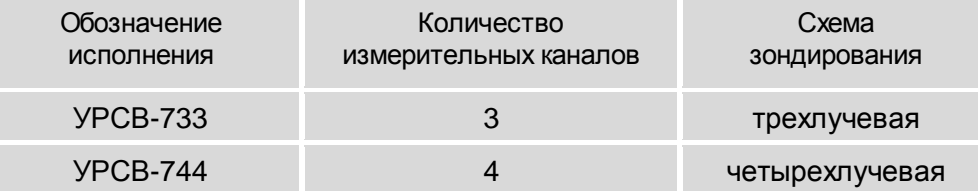

Возможна поставка расходомеров взрывозащищенного исполнения, которое в соответствии с главой 7.3 «Правил устройства электроустановок» обеспечивается укомплектованием его ПЭА искробезопасного исполнения и блоками искрозащитными (БИ).

Уровень взрывозащиты – «взрывобезопасное электрооборудование».

Вид взрывозащиты – взрывонепроницаемая оболочка («d») и искробезопасная электрическая цепь уровня «ib».

Маркировка взрывозащиты: 1Ех d [ib] IIC T6…T3 Gb X.

Описание взрывозащищенного исполнения расходомера, его использования по назначению, технического обслуживания и т.д. изложено в документе «Расходомер-счетчик ультразвуковой ВЗЛЕТ МР. Взрывозащищенное исполнение. Руководство по эксплуатации». В12.00-00.00-71 РЭ.

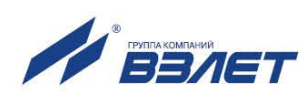

## 1. ОПИСАНИЕ И РАБОТА

### 1.1. Назначение

1.1.1. Расходомеры-счетчики ультразвуковые «ВЗЛЕТ MP» исполнения УРСВ-7хх предназначены для измерения величин среднего объёмного расхода и объёма различных жидкостей в напорных трубопроводах в широких диапазонах изменения температуры, при постоянном или переменном (реверсивном) направлении потока измеряемой ЖИДКОСТИ.

Основная сфера применения расходомера «ВЗЛЕТ МР» исполнения УРСВ-7хх - энергетика, нефтегазовая промышленность, химическая промышленность и т.д.

Расходомер не предусмотрен для использования в системах **ЖКХ.** 

- 1.1.2. Расходомер-счетчик ультразвуковой «ВЗЛЕТ MP» исполнения УРСВ-7хх обеспечивает:
	- измерение среднего объемного расхода жидкости для любого направления потока;
	- определение объема жидкости нарастающим итогом отдельно для прямого и обратного направления потока и их алгебраической суммы с учетом направления потока жидкости в трубопроводе;
	- определение текущего значения скорости и направления потока жидкости в трубопроводе;
	- дозирование предварительно заданного значения объема жидкости или дозирование в режиме «старт-стоп» (по соответствующему входному сигналу управления) и определение при этом величины отмеренной дозы, времени дозирования и среднего значения расхода в процессе дозирования;
	- вывод результатов измерения в виде токового (HART), частотно-**ИМПУЛЬСНЫХ И/ИЛИ ЛОГИЧЕСКИХ СИГНАЛОВ;**
	- вывод измерительной, диагностической, установочной информации через последовательный интерфейс RS-485, а также через интерфейс HART (по заказу);
	- возможность программного ввода установочных параметров с учетом индивидуальных особенностей и характеристик объекта измере-**HMR:**
	- архивирование в энергонезависимой памяти результатов измерений и установочных параметров;
	- автоматический контроль и индикацию наличия нештатных ситуаций и отказов, а также запись в соответствующие журналы времени их возникновения, вида и длительности;
	- защиту архивных и установочных данных от несанкционированного доступа.

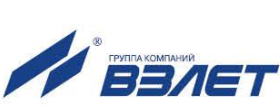

### **1.2. Технические характеристики**

1.2.1. Основные технические характеристики расходомера приведены в табл.1.

### **Таблица 1**

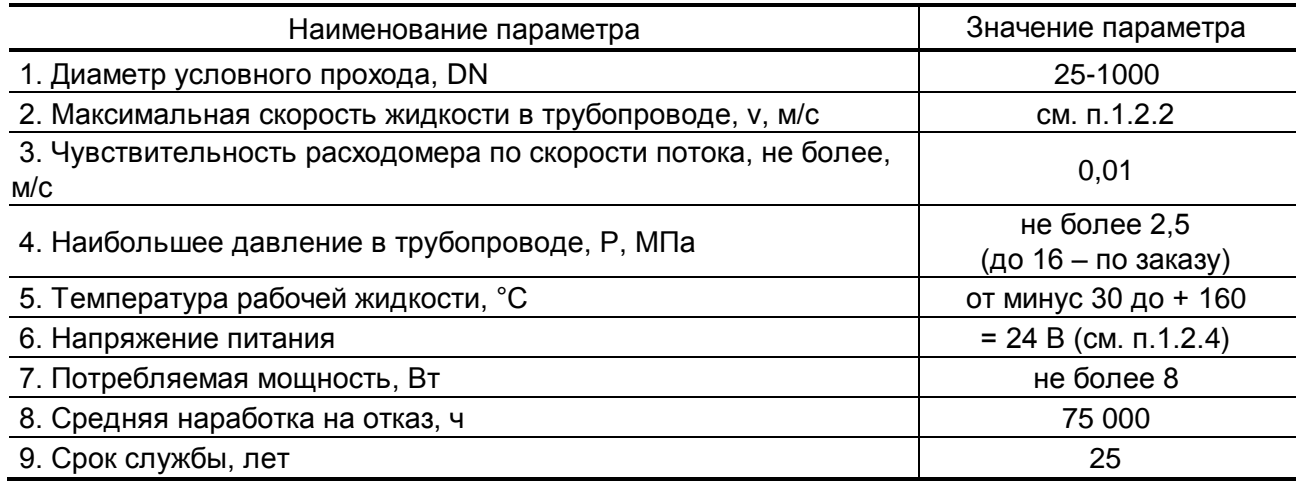

1.2.2. Расходомер обеспечивает измерение среднего объемного расхода при скорости потока до 20 м/с в соответствии с формулой:

$$
Q = 2,83.10^{3} \cdot v \cdot D^{2},
$$

где Q – средний объемный расход, м $3$ /ч;

- v скорость потока, м/с;
- D внутренний диаметр трубопровода, мм.

Определение объема производится при скорости потока не более 10,6 м/с. Возможно увеличение данного параметра до 20 м/с.

- 1.2.3. Устойчивость к внешним воздействующим факторам по ГОСТ Р 52931:
	- а) температура окружающей среды от минус 40 до 50 °С;
	- в) относительная влажность окружающего воздуха до 95 % при температуре не более 35 °С, без конденсации влаги;
	- г) атмосферное давление от 66,0 до 106,7 кПа группа Р2;
	- д) синусоидальная вибрация группа N2;

Степень защиты расходомера соответствует коду IP67 по ГОСТ 14254.

- 1.2.4. Электропитание расходомера осуществляется стабилизированным напряжением постоянного тока номинальным значением в диапазоне от 22 до 26 В с уровнем пульсаций не более ± 1,0 %. Источник вторичного питания от сети 220 В 50 Гц (Приложение Е) поставляется по заказу.
- 1.2.5. Выходы внешних связей:
	- универсальные выходы 2 шт.;
	- интерфейс HART (токовый выход);
	- интерфейс RS-485 (протокол ModBus);
	- дискретный вход управления.

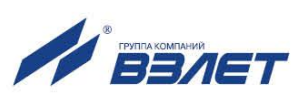

- 1.2.6. Расходомер обеспечивает хранение результатов работы в архивах:
	- часовом 1440 записей (предыдущих часов) 60 суток;
	- суточном 60 записей (предыдущих суток);
	- месячном 48 записей (предыдущих месяцев);
	- интервальном до 14400 записей;
	- дозатора до 512 записей на канал;
	- журнале пользователя до 1000 записей;
	- журналах нештатных ситуаций измерительных каналов до 512 записей на канал;
	- журнале нештатных ситуаций дискретных выходов до 512 записей;
	- журнале отказов до 60 записей;
	- журнале режимов до 512 записей.

Срок сохранности архивной и установочной информации в расходомере при отключении внешнего питания не менее 1 года.

 1.2.7. Вид и массогабаритные характеристики расходомера приведены в Приложении А.

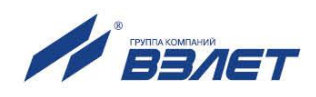

### **1.3. Метрологические характеристики**

- 1.3.1. Пределы допускаемой относительной погрешности при измерении, регистрации, хранении и передаче результатов измерения среднего объемного расхода, объема жидкости при любом направлении потока при условиях эксплуатации, указанных в настоящем руководстве, не превышают значений, определяемых по формулам:
	- $\delta = \pm 0.4 + 0.075/v \text{A}$  трехлучевого зондирования;

 $\delta = \pm 0.25 + 0.1/v - \mu\pi$ я четырехлучевого зондирования,

где  $\delta$  – пределы допускаемой относительной погрешности, %;

v – скорость потока, м/с;

1.3.2. Пределы допускаемой относительной погрешности измерения времени работы в различных режимах не превышают  $\pm$  0,1 %.

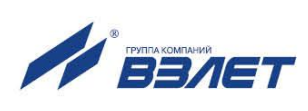

### **1.4. Состав**

Состав расходомера при поставке – в соответствии с табл.2.

### **Таблица 2**

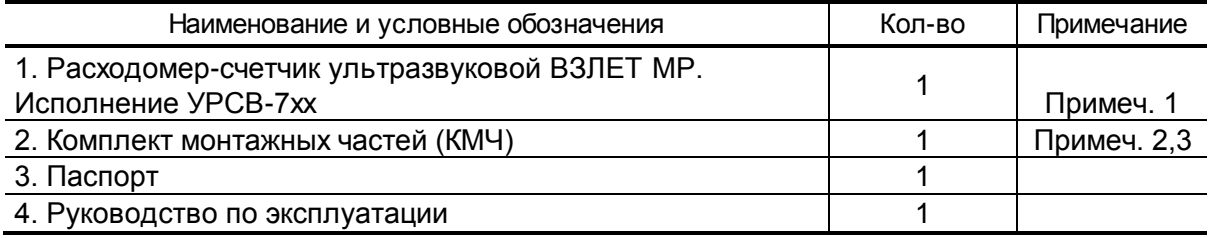

### ПРИМЕЧАНИЯ.

- 1. Типоразмер и исполнение расходомеров в соответствии с заказом.
- 2. В состав КМЧ входят: прокладки, кабели питания и интерфейса, кабельные наконечники, пломбы, проволока пломбировочная.
- 3. По заказу в комплект поставки расходомера может включаться следующее дополнительное оборудование:
- присоединительная арматура, в которую включаются фланцы, габаритный имитатор измерительного участка (ИУ), крепеж, дополнительные прокладки. Допустимое давление поставляемой присоединительной арматуры – 2,5 МПа. Поставка присоединительной арматуры на давление 16,0 МПа – по заказу;
- источник вторичного питания для питания расходомера от сети переменного тока 220 В 50 Гц (Приложение Е).

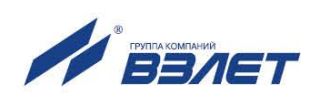

## **1.5. Устройство и работа**

### **1.5.1. Принцип работы**

- 1.5.1.1. По принципу работы расходомер относится к время-импульсным ультразвуковым расходомерам, работа которых основана на измерении разности времен прохождения ультразвукового сигнала (УЗС) в жидкости при распространении сигнала по и против потока в трубопроводе.
- 1.5.1.2. ПЭА устанавливаются в измерительный участок (ИУ) по хордам (рис.1), образуя первичный преобразователь расхода (ПП).

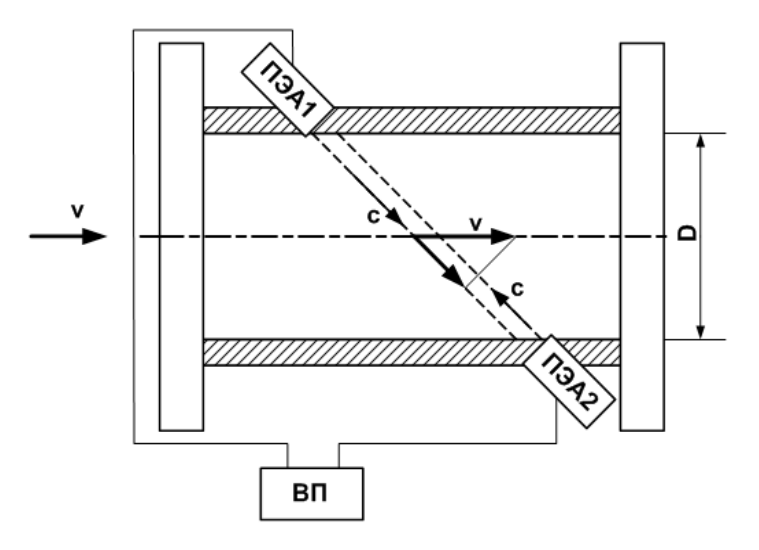

#### **Рис.1. Схема прохождения УЗС.**

Электрические зондирующие импульсы, генерируемые ВП в каждом измерительном канале, попеременно поступают на ПЭА1 и ПЭА2.

УЗС, излучаемый одним ПЭА, проходит через движущуюся по трубопроводу жидкость и воспринимается другим ПЭА. При движении жидкости происходит снос ультразвуковой волны, который приводит к изменению времени распространения УЗС: по потоку жидкости (от ПЭА1 к ПЭА2) время прохождения уменьшается, а против потока (от ПЭА2 к ПЭА1) – возрастает. Разность времен прохождения УЗС по акустическому тракту по и против потока жидкости **dT** пропорциональна скорости потока **v** и, следовательно, объемному расходу жидкости **Q**.

Цифровой способ обработки принимаемых ПЭА сигналов обеспечивает устойчивую работу в условиях помех, а также упрощает настройку расходомера при вводе в эксплуатацию.

1.5.1.3. Значение расхода определяется при выполнении условия:

 $Q_{\text{one}} \leq Q$ ,

где  $\, {\mathsf Q}_\text{orc} \,$ – минимальное значение расхода (нижняя отсечка), м $^3$ /ч;  $\textsf{Q}$  – текущее значение расхода, м $^3$ /ч.

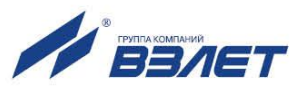

Рекомендуемое значение нижней отсечки соответствует скорости потока 0.035 м/с.

Если выполняется условие  $Q < Q_{\text{orc}}$ , то в расходомере измеренное значение расхода приравнивается нулю, прекращается накопление объема и выдача импульсов на универсальных выходах.

При выполнении условия  $Q > Q_{max}$  (где  $Q_{max}$  соответствует скорости потока 10 м/с) измерение расхода продолжается, но прекращается накопление объема и выдача импульсов на универсальных выходах.

### 1.5.2. Устройство расходомера

Структурная схема расходомера приведена на рис.2.

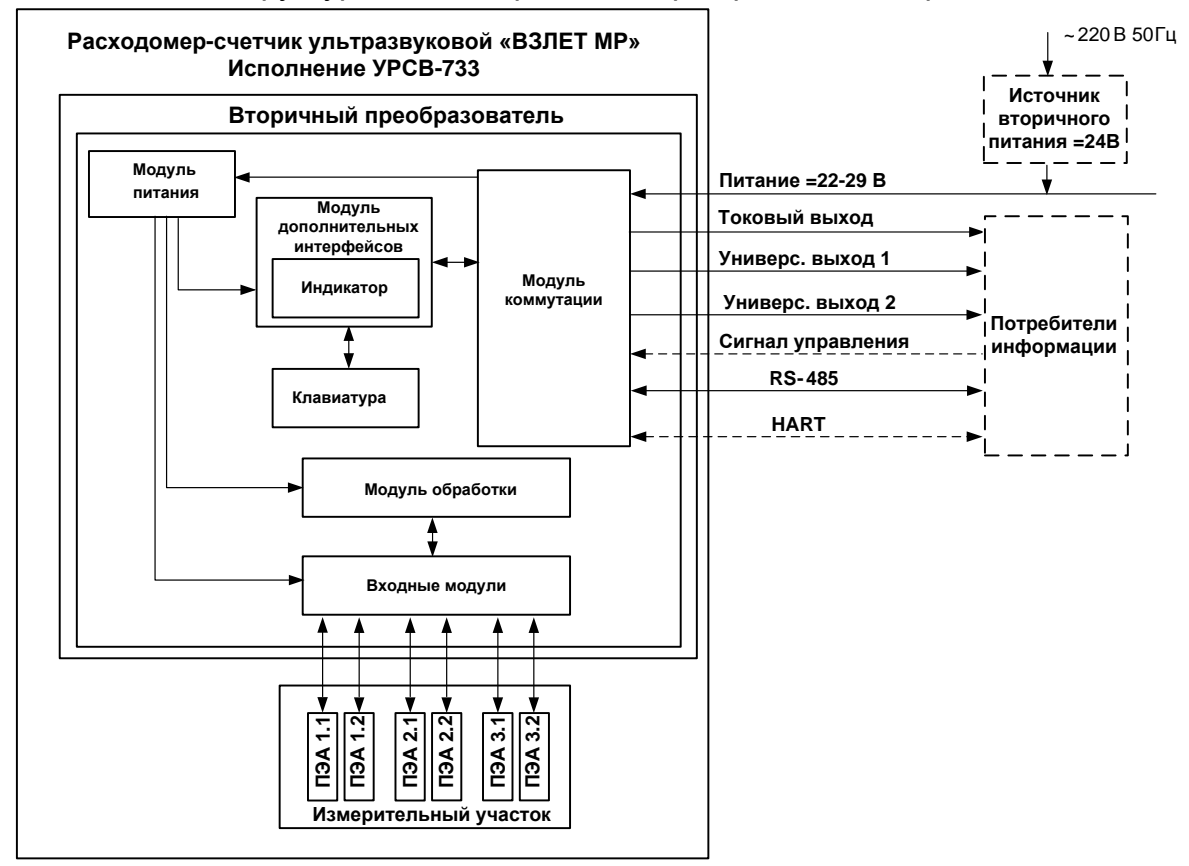

#### Рис.2. Структурная схема расходомера.

Расходомер-счетчик ультразвуковой УРСВ-7хх состоит из измерительного участка с установленными на нем тремя или четырьмя парами врезных (ввинчиваемых) ПЭА и вторичного преобразователя.

ПЭА работают попеременно в двух режимах: излучения, когда приходящий от ВП электрический импульсный сигнал преобразуется в ультразвуковые колебания, и приема, когда ультразвуковые колебания жидкости преобразуются в соответствующий электрический сигнал.

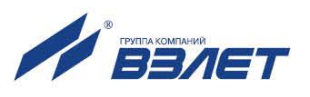

ВП содержит электронные модули, управляющие электроакустическим зондированием, обрабатывающие измерительные сигналы, а также выполняющие вторичную обработку измерительной информации.

Для обеспечения внешних связей вторичный преобразователь расходомера имеет два универсальных выхода, вход внешнего дискретного сигнала, интерфейс RS-485, интерфейс HART (определяется при заказе), а также токовый выход.

### 1.5.3. Уровни доступа

- 1.5.3.1. Расходомер имеет три уровня доступа к установочным параметрам, которые определяются как режимы:
	- НАСТРОЙКА режим настройки и поверки;
	- СЕРВИС режим подготовки к эксплуатации;
	- РАБОТА эксплуатационный режим (режим пользователя).

Режим НАСТРОЙКА задается путем замыкания перемычкой контактной пары J1 на модуле коммутации (рис. А.3 Приложения А). Режимы СЕРВИС и РАБОТА при отсутствии перемычки на J1 задаются соответствующим положением переключателя SK4.

1.5.3.2. Режимы отличаются уровнем доступа к информации, (индицируемой на дисплее и/или передаваемой по интерфейсам RS-485 и HART) и возможностями по изменению установочных параметров расходомеpa.

> Наибольшими возможностями обладает режим НАСТРОЙКА. В этом режиме возможна модификация всех установочных параметров. Наименьшими возможностями обладает режим РАБОТА.

1.5.3.3. Режим РАБОТА - это режим эксплуатации расходомера на объекте.

В режиме РАБОТА пользователь имеет возможность просматривать:

- а) измеряемые значения параметров: объемного расхода, объемов, накопленных при прямом и обратном направлении потока, а также их алгебраической суммы, скорости движения жидкости;
- б) содержимое архивов и журналов (за исключением журнала действий пользователя);
- в) конфигурационные параметры: режим перехода приборных часов на «зимнее»/«летнее» время, характеристики универсальных и токового выхода, внешнего входа управления;
- в) параметры работы:
- показания приборных часов;
- по интерфейсам RS-485 и HART;
- время начала и продолжительность нештатных ситуаций (НС);
- слова состояния измерительных каналов и выходов.

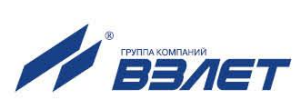

14

В режиме РАБОТА пользователь имеет возможность управлять дозированием, предварительно задав значение объема дозы жидкости, или в режиме «старт-стоп», устанавливать параметры работы по интерфейсу RS-485: сетевой адрес прибора, скорость работы, длительность задержки и паузы.

1.5.3.4. Режим СЕРВИС – это режим подготовки расходомера к эксплуатации на объекте.

> В режиме СЕРВИС дополнительно (по отношению к режиму РА-БОТА) возможно:

- а) просматривать журнал действий пользователя;
	- параметры измерительного участка;
	- технологические параметры;
- б) просматривать и изменять:
	- параметры обработки результатов измерения;
	- единицы измерения расхода (объема) [м $^3$ /ч; м $^3$ /с; л/мин (м $^3$ ; л)];
	- настройки входа управления, токового и универсальных выходов;
	- настройки интервального архива;
	- показания приборных часов;
	- режим перехода приборных часов на «зимнее»/«летнее» время;
- в) обнулять счетчик объемов;
- г) очищать журналы (за исключением журнала изменений режимов) и архивы.
- 1.5.3.5. В режиме НАСТРОЙКА возможно просматривать и модифицировать все параметры без исключения.

В этом режиме производится настройка прибора в процессе производства и юстировка (калибровка) при поверке, а также запись в память заводского номера расходомера и очистка журнала изменений режимов.

#### **1.5.4. Внешние связи**

1.5.4.1. Последовательный интерфейс

Последовательный интерфейс RS-485 позволяет управлять прибором, считывать измерительную, установочную и диагностическую информацию, модифицировать установочные параметры. Интерфейс RS-485 поддерживает протокол RTU ModBus. Скорость обмена по интерфейсу RS-485 (от 2400 до 115200 Бод), а также параметры связи устанавливаются программно.

Интерфейс RS-485 обеспечивает связь по кабелю в группе из нескольких абонентов, одним из которых может быть ПК, при длине линии связи до 1200 м.

Подключение адаптера сотовой связи АССВ-030 к интерфейсу одиночного прибора или к линии связи группы приборов дает воз-

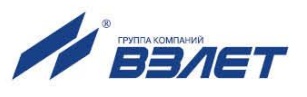

можность передавать информацию по каналу сотовой связи, в том числе и в Интернет.

Используя канал сотовой связи, можно на базе программного комплекса «ВЗЛЕТ СП» организовывать диспетчерскую сеть для многих одиночных и групп приборов как однотипных, так и разнотипных по назначению.

HART-совместимый интерфейс устанавливается по заказу и используется для подключения расходомера к HART-сети приборов и считывания измерительной, установочной и диагностической информации. Модуль интерфейса HART (рис.А.6) устанавливается в модуль коммутации расходомера.

#### 1.5.4.2. Вход управления.

Вход управления предназначен для запуска дозирования предварительно заданного значения объема жидкости или запуска и останова дозирования в режиме «старт-стоп» по сигналу управления.

Схема цепи входа управления, а также параметры управляющего сигнала приведены в Приложении Б.

#### 1.5.4.3. Универсальные выходы

Расходомер имеет 2 гальванически развязанных выхода, универсальных как по возможному режиму работы (частотный, импульсный или логический), так и возможному назначению (расход или объем по модулю, прямой и обратный). Назначение выходов в различных режимах задается установками, приведенными в табл.3.

Назначения универсальных выходов, режимы работы, параметры выходных сигналов, а также отключение выходов задаются программными установками. Схема оконечного каскада универсальных входов приведена в Приложении Б.

В частотном режиме работы на открытый выход выдается импульсная последовательность типа «меандр» со скважностью 2, частота следования которой пропорциональна текущему значению расхода. Возможно масштабирование работы частотного выхода путем программной установки значения максимальной частоты работы выхода **Fмакс**, коэффициента преобразования выхода **Кр**, а также нижнего **Qнп** и верхнего **Qвп** пороговых значений расхода, соответствующих частоте 0 Гц и **Fмакс** на выходе. Максимально возможное значение **Fмакс** – 3000 Гц.

В импульсном режиме работы на открытый выход каждую секунду выдается пачка импульсов, количество которых с учетом веса импульса **Ки** соответствует значению объема, измеренному за предыдущую секунду. Максимально возможная частота следования импульсов в пачке (типа «меандр» со скважностью 2) – 500 Гц.

Для правильной работы универсальных выходов в расходомере предусмотрена процедура автоматического расчета коэффициента **Кр** (имп/м<sup>3</sup>, имп/л) в частотном режиме и веса импульса **Ки** (м<sup>3</sup>/имп, л/имп) в импульсном режиме.

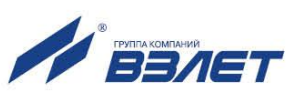

Расчет Кр производится по заданным пользователем значениям **QBN и QHN и максимальному значению частоты Fмакс, расчет Ки**по заданным **QBn** и длительности выходных импульсов **T** в диапазоне от 1 до 500 мс.

В логическом режиме на выходе наличию события (или его определенному состоянию) соответствует один уровень электрического сигнала, а отсутствию события (или иному его состоянию) - другой уровень сигнала.

Программно для всех режимов задается активный уровень (Актив. ур.), т.е. уровень сигнала (Высокий или Низкий), соответствующий наличию импульсов напряжения. Электрические параметры уровней сигнала указаны в Приложении Б.

#### Таблица 3. Возможные назначения для универсальных выходов

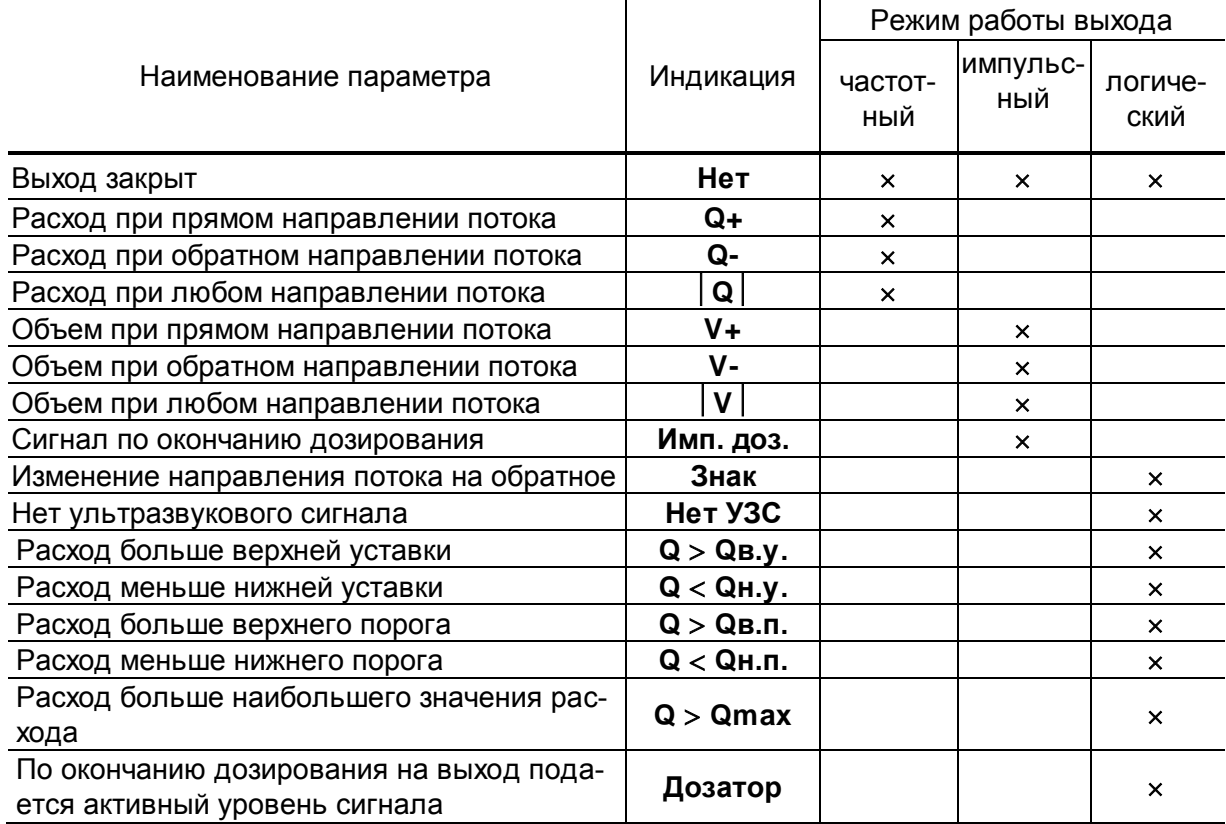

#### 1.5.4.4. Токовый выход

Гальванически развязанный токовый выход расходомера может работать в одном из трех диапазонов: (0-5) мА, (0-20) мА или (4-20) мА. Номинальная статическая характеристика токового выхода:

$$
Q_{v} = Q_{_{\rm HI}} + (Q_{_{\rm B\,II}} - Q_{_{\rm HI}}) \frac{I_{_{\rm B\,bK}} - I_{_{\rm M\,II}}}{I_{_{\rm M\,A\,K}} - I_{_{\rm M\,II}}}
$$

где Q<sub>v</sub>- измеренное значение объемного расхода, м<sup>3</sup>/ч, л/мин;

 $Q_{\text{HII}}$  - заданное значение нижнего порога по токовому выходу, соответствующее  $I_{\text{MML}}$ , м<sup>3</sup>/ч; л/мин;

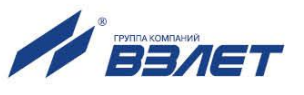

 $Q_{\text{Bn}}$  – заданное значение верхнего порога по токовому выходу, соответствующее І<sub>макс</sub>, м<sup>3</sup>/ч; л/мин;

 Iвых – значение выходного токового сигнала, соответствующее измеренному значению расхода, мА;

I<sub>макс</sub> – максимальное значение диапазона работы токового выхода (5 или 20) мА;

 Iмин – минимальное значение диапазона работы токового выхода (0 или 4) мА.

Программно для токового выхода задаются диапазон работы и значения уставок **Qнп** и **Qвп**, а также назначение – расход при прямом направлении потока, при обратном направлении потока, а также при любом направлении потока.

Параметры токового выхода приведены в Приложении Б.

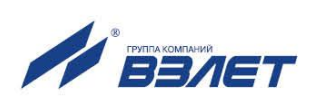

### **1.6. Конструкция расходомера**

1.6.1. Расходомеры выпускаются в моноблочном и раздельном исполнении.

В моноблочном исполнении (рис.А.1) измерительный участок и смонтированный на вертикальной стойке вторичный преобразователь образуют единый конструктив.

В раздельном исполнении (рис.А.2) вторичный преобразователь закрепляется на выносном кронштейне (рис.А.7) и соединяется с измерительным участком при помощи кабеля.

1.6.2. Измерительный участок расходомера изготавливается фланцованным, из нержавеющей стали.

В измерительных участках типоразмеров DN200, DN300 (и выше) наружная цилиндрическая поверхность фланцев снабжается рым-болтами для обеспечения монтажа расходомера на трубопровод с помощью подъемного механизма (кран, тельфер и т.п.).

1.6.3. Вторичный преобразователь содержит платы с электронными компонентами и модуль коммутации. Корпус ВП выполнен из алюминиевого сплава, имеет цилиндрическую форму и закрывается с двух сторон навинчивающимися крышками. ВП оснащается индикаторной платой и клавиатурой, выполненной на основе фотоэлементов. Передняя панель при этом выполнена из стекла. Фотоэлемент кнопки срабатывает при поднесении к ней пальца руки (или какого-либо предмета).

Возможен разворот ВП вокруг оси стойки на 90°, 180° и 270° по часовой стрелке (по заказу при выпуске из производства).

При необходимости (для удобства считывания показаний) индикатор может устанавливаться на вторичном преобразователе с разворотом на 90° по часовой стрелке (по заказу при выпуске из производства).

Ввод кабеля питания и сигнальных кабелей осуществляется через два кабельных гермоввода. Герметичность кабельных вводов обеспечивается за счет уплотнительного кольца, установленного внутри гермоввода. При закручивании гайки кабельного ввода, уплотнительное кольцо обжимает кабель, обеспечивая степень защиты IP67.

На корпусе ВП предусмотрена клемма заземления для подключения к магистрали защитного заземления.

1.6.4. В расходомере используются врезные ПЭА. Корпус ПЭА имеет цилиндрическую форму. В торце ПЭА расположена излучающая плоскость в виде диска. Врезные ПЭА устанавливаются в измерительном участке таким образом, что излучающая плоскость контактирует с контролируемой жидкостью. Сигнальные кабели ПЭА подключены к разъемам на входных модулях ВП. При этом кабели связи пропускаются через полую стойку на ИУ.

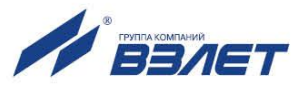

### **1.7. Маркировка и пломбирование**

- 1.7.1. На передней панели вторичного преобразователя расходомера указываются:
	- наименование прибора;
	- товарный знак фирмы-изготовителя;
	- знак утверждения типа средства измерения;
	- обозначение кнопок клавиатуры (в случае исполнения с индикатором).

Сверху, на плоской части корпуса ВП, закреплен шильд (рис.А.4), на котором указываются:

- логотип фирмы-изготовителя и исполнение расходомера;
- диапазон температур окружающей среды;
- знак обращения продукции на рынке государств-членов Таможенного союза;
- напряжение питания расходомера;
- максимальное давление измеряемой среды;
- степень защиты: IP67;
- заводской номер и год выпуска прибора.
- 1.7.2. На задней крышке ВП расходомера закреплена наклейка с обозначением коммутационных элементов модуля коммутации (рис.А.5).
- 1.7.3. После поверки расходомера пломбируется контактная пара J1 разрешения модификации калибровочных параметров на модуле коммутации (рис.А.3).
- 1.7.4. Для защиты от несанкционированного доступа при транспортировке, хранении или эксплуатации пломбируются специальные проушины, исключающие возможность вскрытия передней и задней части корпуса ВП (рис.А.1).

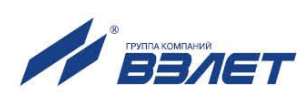

## **2. ИСПОЛЬЗОВАНИЕ ПО НАЗНАЧЕНИЮ**

### **2.1. Эксплуатационные ограничения**

- 2.1.1. Эксплуатация расходомера должна производиться в условиях воздействующих факторов и параметров контролируемой среды, не превышающих допустимых значений, оговоренных в настоящей эксплуатационной документации.
- 2.1.2. Расходомер может устанавливаться в горизонтальном, вертикальном или наклонном трубопроводе.

### *ВНИМАНИЕ! Запрещается устанавливать расходомер в горизонтальном положении с направленным вниз ВП.*

- 2.1.3. Точная и надежная работа расходомера обеспечивается при выполнении в месте его установки следующих условий:
	- давление жидкости в трубопроводе и режимы его эксплуатации исключают газообразование и/или скопление газа (воздуха);
	- на входе и выходе ИУ имеются прямолинейные участки требуемой длины. Прямолинейные участки не должны содержать устройств или элементов конструкции, вызывающих изменение структуры потока жидкости;
	- внутренний объем ИУ в процессе работы должен быть весь заполнен жидкостью;
	- напряженность внешнего магнитного поля промышленной частоты не превышает 40 А/м;
	- тип и состав контролируемой жидкости (наличие и концентрация взвесей, посторонних жидкостей и т.п.), режим работы и состояние трубопровода не должны приводить к появлению коррозии и/или отложений, влияющих на работоспособность и метрологические характеристики расходомера.
- 2.1.4. Защитное заземление должно удовлетворять требованиям «Правил устройства электроустановок» (ПУЭ).
- 2.1.5. Молниезащита объекта размещения прибора, выполненная в соответствии с «Инструкцией по устройству молниезащиты зданий, сооружений и промышленных коммуникаций» СО153-34.21.122-2003, предохраняет прибор от выхода из строя при наличии молниевых разрядов.
- 2.1.6. Требования к условиям эксплуатации и выбору места монтажа, приведенные в настоящей эксплуатационной документации, учитывают наиболее типичные факторы, влияющие на работу расходомера.

На объекте эксплуатации могут существовать или возникнуть в процессе его эксплуатации факторы, не поддающиеся предварительному прогнозу, оценке или проверке и которые производитель не мог учесть при разработке.

В случае проявления подобных факторов следует устранить их или найти иное место эксплуатации, где данные факторы отсутствуют или не оказывают влияния на работу изделия.

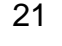

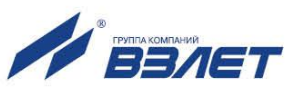

### **2.2. Выбор типоразмера расходомера**

Выбор типоразмера расходомера определяется диапазоном расходов в трубопроводе, где будет устанавливаться ПП. Если диапазон расходов для данного трубопровода укладывается в диапазон расходов нескольких типоразмеров ПП расходомера, то определять нужный типоразмер рекомендуется исходя из заданного предельного значения потерь напора.

### **2.3. Меры безопасности**

- 2.3.1. К работе с расходомером в процессе эксплуатации допускается обслуживающий персонал, изучивший эксплуатационную документацию на изделие.
- 2.3.2. При подготовке расходомера к использованию должны соблюдаться «Правила технической эксплуатации электроустановок потребителей» и «Межотраслевые правила по охране труда (правила безопасности) при эксплуатации электроустановок».
- 2.3.3. При проведении работ с расходомером опасными факторами являются:
	- напряжение переменного тока с действующим значением до 264 В частотой 50 Гц (при использовании вторичного источника питания);
	- давление в трубопроводе (до 16 МПа);
	- другие опасные факторы, связанные с профилем и спецификой объекта, где эксплуатируется расходомер.
- 2.3.4. При обнаружении внешних повреждений прибора или сетевой проводки следует отключить прибор до выяснения специалистом возможности дальнейшей эксплуатации.
- 2.3.5. В процессе работ по монтажу, пусконаладке или ремонту расходомера запрещается:
	- производить подключения к расходомеру, переключения режимов работы или замену электрорадиоэлементов при включенном питании;
	- производить демонтаж расходомера до полного снятия давления на участке трубопровода, где производятся работы;
	- использовать неисправные электрорадиоприборы, электроинструменты либо работать с ними без подключения их корпусов к магистрали защитного заземления;
- 2.3.6. Перед проведением работ на трубопроводе необходимо убедиться с помощью измерительного прибора, что в месте монтажа на трубопроводе отсутствует опасное для жизни напряжение переменного или постоянного тока.

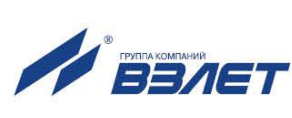

## **3. МОНТАЖ РАСХОДОМЕРА**

### **3.1. Подготовка к монтажу**

- 3.1.1. Для монтажа расходомера на объекте необходимо наличие свободного участка на трубопроводе для установки измерительного участка и прямолинейных участков трубопровода соответствующей длины до и после ИУ (Приложение Д).
- 3.1.2. Транспортировка расходомера к месту монтажа должна осуществляться в заводской таре.

После транспортировки расходомера к месту установки при отрицательной температуре и внесения его в помещение с положительной температурой во избежание конденсации влаги необходимо выдержать расходомер в упаковке не менее 3-х часов.

При распаковке расходомера проверить его комплектность в соответствии с паспортом на данный прибор.

### **3.2. Требования по установке расходомера**

- 3.2.1. Место установки расходомера должно выбираться из следующих условий:
	- расходомер допускается монтировать в горизонтальный или наклонный трубопровод;
	- в месте установки в трубопроводе не должен скапливаться воздух расходомер не должен располагаться в самой высокой точке трубопровода; наиболее подходящее место для монтажа (при наличии) – нижний либо восходящий участок трубопровода (рис.3);
	- давление жидкости в трубопроводе должно исключать газообразование;
	- расходомер лучше располагать в той части трубопровода, где пульсация и завихрения жидкости минимальные;
	- при работе расходомера внутренний канал ИУ должен быть полностью заполнен жидкостью.

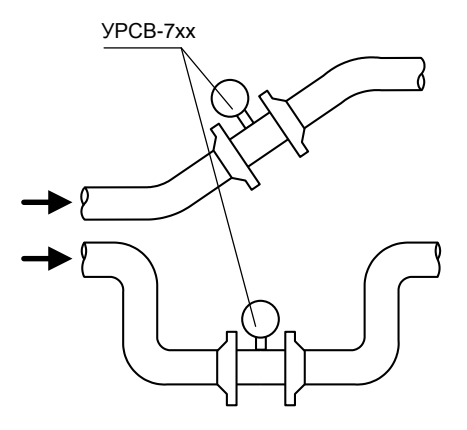

**Рис.3. Рекомендуемые места установки расходомера.**

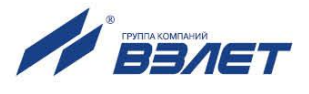

- 3.2.2. Разность внутренних диаметров трубопровода и измерительного участка в местах стыковки не должна превышать 0.05 DN.
- 3.2.3. Расходомер ВЗЛЕТ МР исполнения УРСВ-7 хх может устанавливаться взамен ранее установленного расходомера UFM 3030 (монтажноустановочные размеры ИУ расходомера УРСВ-7хх соответствуют размерам расходомеров UFM 3030).
- 3.2.4. Для обеспечения соосности двух сварных узлов конструкции, плоскопараллельности фланцев, прилегающих к ИУ, а также во избежание повреждения расходомера в процессе сварки полученной конструкции с трубопроводом вместо ИУ обязательно должен использоваться его имитатор. До проведения сварочных работ фланцы и имитатор ИУ с помощью гаек и шпилек собираются в единую конструкцию. При сборке конструкции между имитатором и прилегающими фланцами необходимо установить уплотнительные прокладки, поставляемые с комплектом монтажных частей, использовать все шпильки и гайки для сборки узла, а затяжку гаек выполнить в соответствии с п.3.4.5 настоящего руководства.

### 3.3. Требования к длине прямолинейных участков трубопровода

Для нормальной работы расходомера до и после ИУ должны быть прямолинейные участки трубопровода соответствующей длины с DN, равным DN ИУ. Минимальные значения относительной длины прямолинейных участков для различных видов гидравлического сопротивления приведены в Приложении Д.

ВНИМАНИЕ! При измерении расхода реверсивного потока все ПЭА являются первыми по потоку и длины прямолинейных участков должны определяться, исходя из этого положения.

### 3.4. Монтаж расходомера в трубопровод

- 3.4.1. Перед началом работ на трубопроводе в месте установки расходомера участки труб, которые могут отклониться от нормального осевого положения после разрезания трубопровода, следует закрепить хомутами к неподвижным опорам. Трубопровод, освобожденный от жидкости, разрезать и вварить фланцы с установленным имитато-DOM.
- 3.4.2. При сварке фланцев с трубопроводом следует обеспечить защиту внутренних полостей фланцев и трубопровода от попадания сварного грата и окалины.

После сварки для снятия механических напряжений следует выполнить термообработку сварных швов в соответствии с РТМ-1с-2000 «Сварка, термообработка и контроль трубных систем котлов и трубопроводов при монтаже и ремонте энергетического оборудова- $HMSW$ 

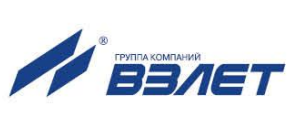

Фланцы и имитатор после сварки не должны испытывать нагрузок от трубопровода (изгиба, сжатия, растяжения, кручения из-за перекоса, несоосности или неравномерности затяжки крепежа). Во избежание этого, после монтажа необходимо сохранить опоры на подводящем и отводящем трубопроводах, а крепления к опорам затянуть.

3.4.3. После окончания работ включить трубопровод с ослабленными креплениями к опорам в работу, чтобы проверить герметичность сварных швов и стыков в соответствии с нормами для данного типа трубопровода. Некачественные швы переварить, при необходимости заменить прокладки.

Перед заменой имитатора на расходомер промыть систему. Извлечь имитатор и установить на его место расходомер таким образом, чтобы стрелка на ИУ совпадала с направлением потока жидкости. При замене ранее установленного расходомера UFM 3030 на расходомер УРСВ-7хх использование имитатора не требуется.

3.4.4. Центровка расходомеров относительно ответных фланцев трубопровода получается автоматически за счет соответствия внешнего диаметра измерительного участка диаметру проточек фланцев. При установке расходомера необходимо уложить в ответные фланцы новые прокладки, входящие в комплект поставки расходомера.

Установка расходомера в трубопровод должна производиться после проведения всех сварочных, строительных и прочих работ.

3.4.5. Затяжка гаек при установке ППР или имитатора в трубопровод должна производиться в очередности, обозначенной на рис.4, динамометрическим ключом с крутящим моментом не более, указанного в табл.4. *В случае превышения усилия затяжки возможно повреждение ИУ!*

Во избежание образования перекосов и несоосности рекомендуется затяжку гаек производить за несколько проходов постепенно увеличивая усилие затяжки до указанного в табл.4 и контролируя при этом соосность прилегающих фланцев.

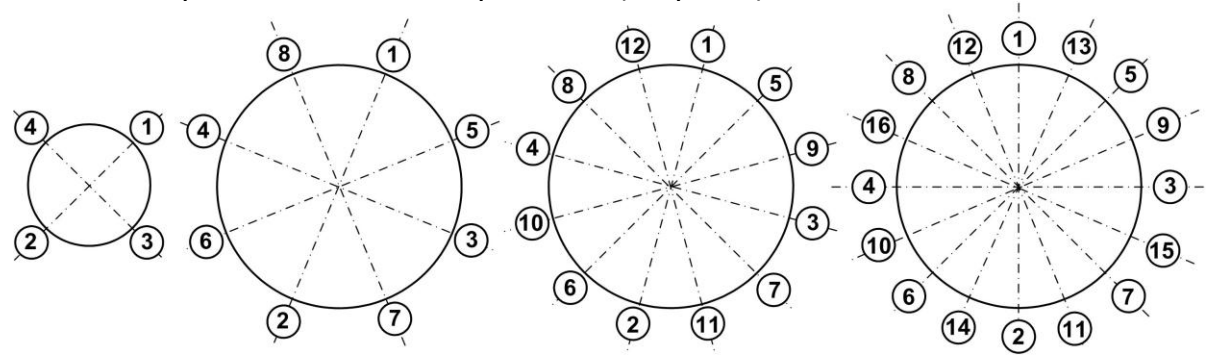

**Рис.4. Очередность затяжки гаек на фланцах**

### **Таблица 4**

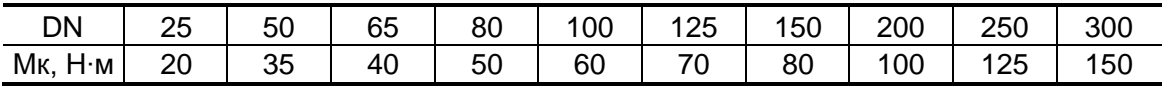

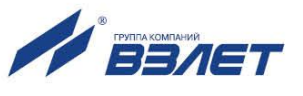

#### **Продолжение таблицы 4**

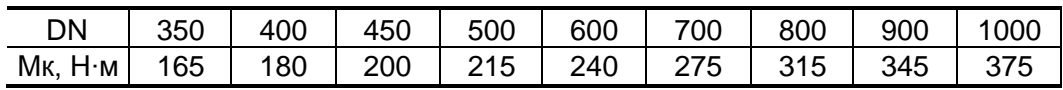

*ЗАПРЕЩАЕТСЯ* поворачивать расходомер, установленный в трубопровод, вокруг оси трубопровода.

*ВНИМАНИЕ!* При невыполнении требований, изложенных в п.п.3.4.1…3.4.5, изготовитель не несет гарантийных обязательств.

### **3.5. Электромонтаж расходомера**

3.5.1. После установки расходомера в трубопровод произвести подключение к ВП расходомера заземления, кабелей питания и связи. Схемы входа и выходов приведены в Приложении Б.

Для облегчения электромонтажа на задней крышке расходомера приведена наклейка с обозначениями коммутационных элементов модуля коммутации.

Вскрытие задней крышки ВП производить с помощью ключа для масляных фильтров «UNIOR» № 205 или аналогичного.

3.5.2. В качестве кабеля питания расходомера напряжением = 24 В должен использоваться двухжильный кабель круглого сечения с заполнением, с наружным диаметром от 7 до 12 мм и с сечением жил 1,5- 2,5 мм<sup>2</sup>. Длина кабеля питания – до 300 м при сечении жил 2,5 мм<sup>2</sup>, и до 160 м при сечении жил 1,5 мм<sup>2</sup>. Например, могут использоваться марки кабеля – ВВГзнг 2×1,5мм<sup>2</sup> или ВВГзнг 2×2,5 мм<sup>2</sup>.

В качестве кабеля связи должен использоваться кабель круглого сечения с заполнением и с наружным диаметром от 7 до 12 мм. Например, может использоваться марка кабеля - КВВЭнг  $1\times2\times0,75$ мм<sup>2</sup> - одна витая пара в экране или OB-BL-PAAR-CY 3×2×0,5 мм<sup>2</sup> Helucabel – три витые пары в экране.

3.5.3. *ВНИМАНИЕ! Для обеспечения степени защиты расходомера IP67 электромонтаж должен выполняться с соблюдение следующих требований:*

- уплотнительное кольцо крышки вторичного преобразователя должно быть чистым и неповрежденным при установке его на корпус;
- крышка ВП должна быть надежно затянута;
- гермовводы должны быть надежно затянуты;
- в незадействованный гермоввод следует установить герметичную заглушку.
- 3.5.4. Кабель питания пропускается через правый гермоввод (вид со стороны лицевой панели), кабель интерфейса – через левый гермоввод.

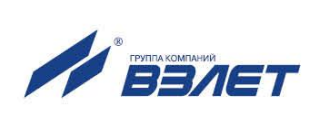

26

Перед подключением концы кабелей зачищаются от изоляции на длину 5 мм, облуживаются, причем длина нелуженого участка жилы у торца изоляции должна быть не менее 1 мм, и зажимаются в кабельные наконечники, после чего подключаются к клеммным соединителям на модуле коммутации. Экраны кабелей со стороны расходомера заглушаются.

3.5.5. Кабели, подводимые к расходомеру, должны быть зафиксированы для обеспечения их разгрузки от растяжения или скручивания.

Для защиты от механических повреждений кабели должны быть размещены в металлических трубах или металлорукавах.

### *НЕ ДОПУСКАЕТСЯ крепить кабели к трубопроводу с теплоносителем.*

3.5.6. Кабели связи и сетевой кабель по возможности крепятся к стене. Сетевой кабель прокладывается отдельно не ближе 30 см от остальных кабелей

*НЕ ДОПУСКАЕТСЯ* прокладывать сигнальные кабели внешних связей вблизи силовых цепей, а при наличии электромагнитных помех высокого уровня (например, при наличии тиристорного регулятора) без укладки их в заземленных стальных металлорукавах или металлических трубах.

### **3.6. Демонтаж**

- 3.6.1. Демонтаж расходомера для отправки на периодическую поверку либо ремонт производится в нижеуказанном порядке:
	- отключить питание расходомера;
	- отключить сетевой кабель и кабели связи от расходомера;
	- отсоединить проводник заземления ВП;
	- перекрыть движение жидкости в месте установки расходомера, убедиться в полном снятии давления в трубопроводе и слить жидкость;
	- демонтировать расходомер и установить на его место имитатор.
- 3.6.2. После установки имитатора проверить герметичность стыков. При необходимости заменить уплотнительные кольца. В случае отсутствия протеканий возможно включение трубопровода в работу.
- 3.6.3. Перед упаковкой очистить внутренний канал измерительного участка от отложений и остатков жидкости.

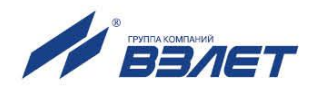

## **4. ВВОД В ЭКСПЛУАТАЦИЮ**

Управление работой УРСВ-7хх в различных режимах может осуществляться с клавиатуры при помощи системы меню и окон индикации разного уровня, отображаемых на дисплее (при наличии клавиатуры и дисплея), либо с помощью персонального компьютера по последовательному интерфейсу RS-485.

### **4.1. Клавиатура**

Клавиатура состоит из четырех оптических кнопок, назначение и обозначение которых приведены в табл.5. Для «нажатия» кнопки к ней необходимо поднести палец руки (либо какой-либо предмет). Срабатывание кнопки сопровождается свечением светодиода в поле кнопки.

### **Таблица 5**

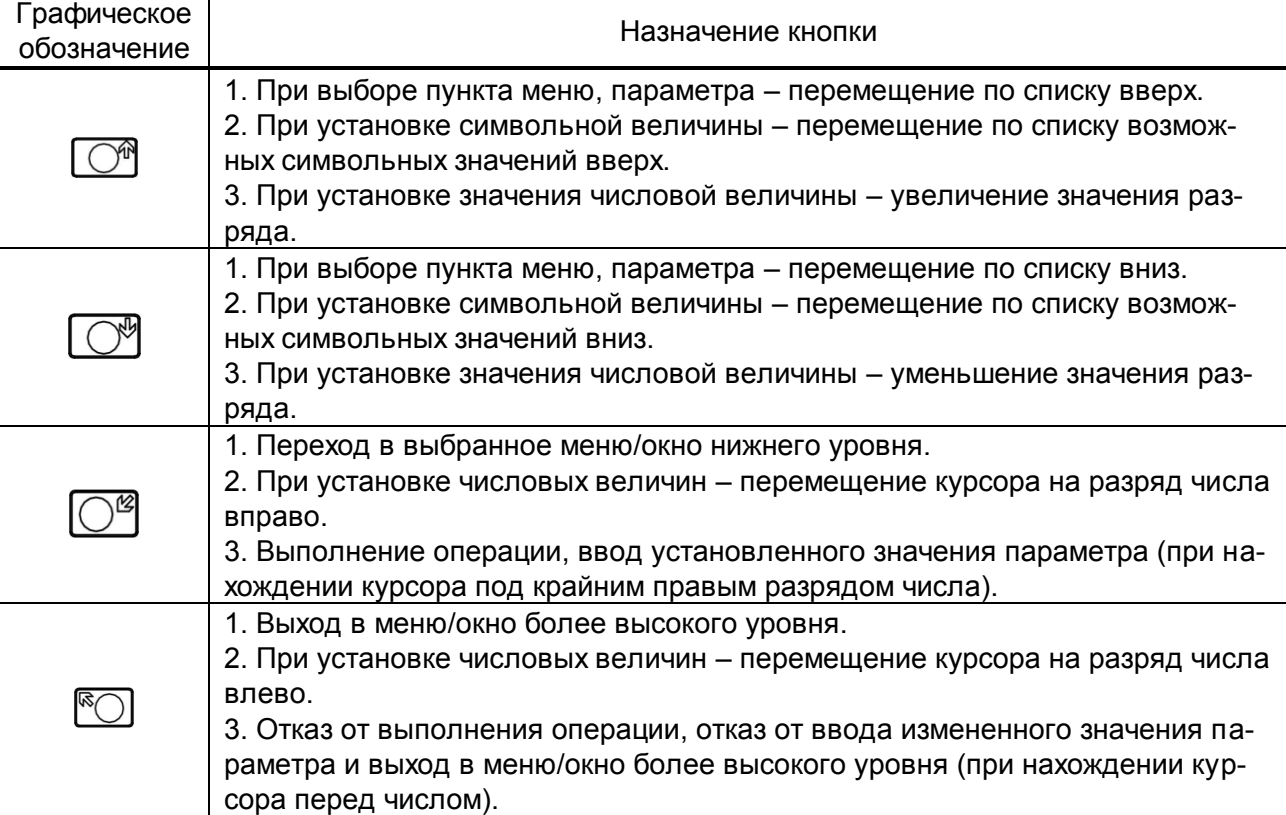

Клавиатура обеспечивает возможность:

- перемещения по многоуровневой системе меню и окон;
- оперативного управления индикацией на дисплее;
- ввода установочной информации;
- просмотра архивов и журналов.

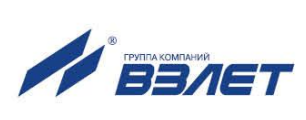

28

Для выбора одного из пунктов меню (параметра) производится прокрутка списка вверх или вниз с помощью кнопок  $\Box$  . Для активизации пункта меню или перехода к меню (окну) нижнего уровня необходимо требуемый пункт меню (параметр) установить в одной строке с курсором  $\rightarrow$  ( $\triangleright$ ) и «нажать» кнопку  $\cup$ 

Возврат в окно (меню) верхнего уровня осуществляется по нажатию кнопки  $\mathbb{C}$ 

Выход из активного состояния без изменения значения параметра осуществляется по нажатию кнопки  $\mathbb{C}$ , выход из активного состояния с вводом нового установленного значения параметра – по нажатию кнопки  $\overline{\mathbb{C}^{\mathcal{B}}}$ . В обоих случаях кнопка нажимается несколько раз, пока не будет выполнен выход.

ПРИМЕЧАНИЕ. После «нажатия» на кнопку необходимо отнести палец от клавиатуры на несколько сантиметров.

### **4.2. Система индикации**

- 4.2.1. Для управления расходомером с клавиатуры ВП используется многоуровневая система меню (Приложение В), состоящая из основного меню, подменю и окон, содержащих списки команд и параметров. Основное меню имеет неизменный состав. Состав и структура подменю и окон определяются режимом работы расходомера.
- 4.2.2. Окно индикации меню (рис.5) содержит:
	- наименование меню (окна), располагающееся неподвижно в первой строке;
	- наименования пунктов меню (параметров), которые могут смещаться вверх или вниз;
	- курсор перед одним из пунктов меню (параметров).

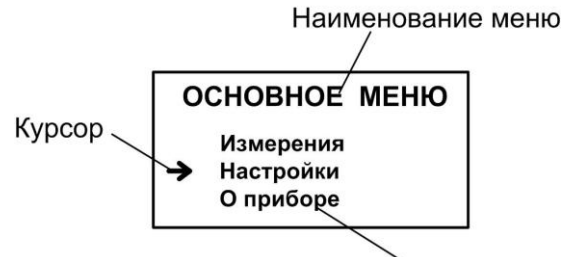

Наименование пункта меню

#### **Рис.5. Вид основного меню расходомера.**

Одновременно на дисплее может индицироваться не более 3-х строк пунктов меню (параметров) из списка.

4.2.3. Текущие значения измеряемых параметров отображаются в окне индикации меню **Измерения** (рис.В.1). Кроме того, в расходомере предусмотрена возможность индикации значений измеряемых параметров шрифтом большего размера (рис.6).

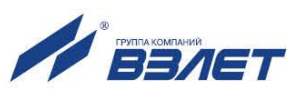

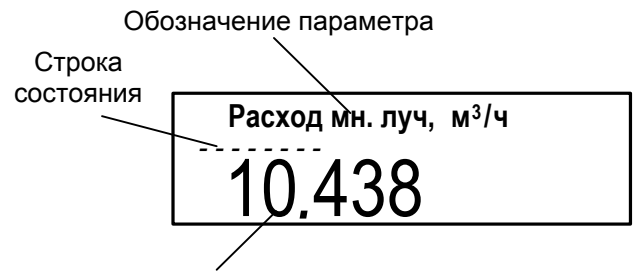

Значение параметра

#### Рис.6. Вид окна укрупненной индикации измеряемого параметра.

Окно укрупненной индикации измеряемого параметра открывается по команде с клавиатуры после активизации строки меню Измерения с обозначением соответствующего параметра.

4.2.4. Курсор указывает на выбранный пункт меню, наименование параметра либо разряд редактируемого числа. Место расположения и форма курсора зависят от вида информации, отображаемой в окне индикации, и состояния установленного рядом с курсором пункта меню (параметра).

При индикации меню курсор устанавливается:

- напротив первой индицируемой строки меню (параметра) при переходе в основное меню или меню (окно) нижнего уровня, а также при прокрутке списка и достижении первого пункта меню (параметра) из списка:
- напротив второй индицируемой строки меню (параметра) после начала прокрутки списка пунктов меню (параметров);
- напротив третьей индицируемой строки меню (параметра) при прокрутке списка и достижении последнего пункта меню (параметра) из списка.

Курсор может иметь вид:

- > если возможен переход к меню / окну нижнего уровня;
- • если возможна модификация параметра;
- , если невозможны никакие действия, либо возможен переход только к укрупненной индикации;
- - СЛИ ВОЗМОЖНА МОДИФИКАЦИЯ ЗНАЧЕНИЯ РАЗРЯДА ЧИСЛА, ПОД КОТОрым расположен курсор.

### 4.3. Ввод значений установочных параметров

4.3.1. Ввод числовых значений.

Признаком возможности редактирования значения установочного параметра является наличие курсора в виде - располагающегося под одним из разрядов числа. Изменение значения выполняется путем поразрядного изменения числа с помощью кнопок  $\mathbb{M} \cap \mathbb{M}$ 

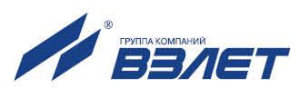

Однократное нажатие кнопки  $\Box$  ( $\Box$ ) приводит к увеличению (уменьшению) числового значения, отмеченного курсором, на одну единицу. Перевод курсора к другому разряду производится при помощи кнопок  $\bigcirc^{\mathscr{B}}$ ,  $\mathbb{R}$ 

Ввод установленного числового значения параметра производится переводом курсора – (нажатием кнопки  $\boxed{\mathbb{C}^2}$ ) до крайнего правого разряда, отказ от ввода – переводом курсора – (нажатием кнопки  $\mathbb{C}$ ) до крайнего левого разряда.

4.3.2. Ввод значений, выбираемых из списка.

Признаком активизации списка значений установочного параметра является преобразование курсора в треугольные скобки $\blacktriangleleft$ , внутри которых располагается значение параметра.

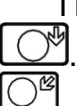

Перебор значений осуществляется нажатием кнопки  $\Box^{\mathbb{N}}$  или <u>. Ввод выбранного значения производ</u>ится нажатием кнопки  $\mathbb{F}_{\mathbb{S}}$  отказ от ввода – нажатием кнопки  $\mathbb{F}_{\mathbb{S}}$ .

### **4.4. Настройка перед работой**

4.4.1. Коррекция приборной даты и времени

Для коррекции выбирается и активизируется параметр **Настройки** / **Системные параметры** / **Установка часов** / **Дата** (**Время**), затем кнопкой  $\mathbb{C}^{\mathcal{B}}$  курсор **—** последовательно устанавливается в позицию «день», «месяц», «год» («часы», «минуты», «секунды»). В каждой позиции кнопками  $\mathbb{C}^{\mathbb{N}}$ ,  $\mathbb{C}^{\mathbb{N}}$  модифицируется значение выбранного параметра. Ввод установленного значения параметра производится переводом курсора - до крайнего правого разряда, отказ от ввода (возврат к прежнему значению) – переводом курсора до крайнего левого разряда.

- 4.4.2. Установка режима перевода на «летнее»/«зимнее» время
- 4.4.2.1. В расходомере обеспечивается возможность автоматического перехода приборных часов на «летнее» / «зимнее» время. При этом пользователь может:
	- устанавливать режим перехода приборных часов;
	- отключать функцию перехода приборных часов.

Предусмотрено два режима перехода приборных часов на «летнее»/«зимнее» время: стандартный и пользовательский.

При установке стандартного режима переход на «летнее» время осуществляется в последнее воскресенье марта в 2:00:00 на один час вперед, а переход на «зимнее» время – в последнее воскресенье октября в 3:00:00 на один час назад.

При установке пользовательского режима момент перехода часов может задаваться пользователем.

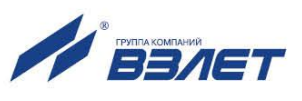

Если функция перевода отключена, то приборные часы ведут отсчет только по «зимнему» времени.

4.4.2.2. Для установки режима перевода необходимо активизировать пункт **Настройки** / **Системные параметры** / **Установка часов** / **Параметры перевода** / **Режим** и установить одно из значений: **стандартный** или **пользоват.**

> Если установлен стандартный режим, то время и дату автоматических переходов на «летнее» и «зимнее» время можно посмотреть в окнах **Летнее время** и **Зимнее время** соответственно.

> Если установлен пользовательский режим, то моменты перехода на «летнее» и «зимнее» время можно установить в окнах **Летнее время** и **Зимнее время** соответственно.

> При установке для параметра **Режим** значения **нет перевода** пункты меню **Летнее время** и **Зимнее время** становятся недоступными.

### 4.4.3. Установка коэффициентов **КР** и **Ки**

Расчет коэффициента **КР** (**Ки**) производится в меню **Настройки**  / **Настр. периферии** / **Универсальный выход** / **Настройка** / **Частотный выход** *Х* (**Импульсный выход** *Х*).

Для расчета **КР** в меню **Частотный выход** *Х* предварительно необходимо ввести значения **Qвп**, **Qнп** и **Fмакс** в соответствии с п.4.3.1. Затем кнопками <sup>04</sup>, <sup>04</sup> строка меню **Расчет КР...** совмещается с курсором  $\blacktriangleright$  и нажимается кнопка  $\boxed{\mathbb{C}^{\mathscr{B}}}$ . При этом многоточие в конце строки **Расчет КР…** заключается в треугольные скобки  $\blacktriangleleft$   $\blacktriangleright$ .

Для запуска процедуры расчета необходимо нажать кнопку  $\left(\mathbf{\Phi}\right)$ а после появления вместо многоточия в треугольных скобках надписи **Старт** – кнопку . В результате вместо индикации **Старт** вновь появится индикация многоточия, а строкой выше – вычисленное значение **КР**.

Для расчета **Ки** в меню **Импульсный выход** *Х* необходимо ввести значения параметров Q<sub>BΠ</sub> и τ. Процедура проведения расчета **Ки** аналогична процедуре расчета **КР**.

Если расчетное значение **КР** (**Ки**) по каким-либо соображениям не устраивает пользователя, то он может установить для **КР** другое меньшее (а для **Ки** – большее) значение. При этом значения **Qвп**,  $Q_{\text{H}}$  и  $F_{\text{make}}$   $(Q_{\text{B}}$  и  $\tau)$  не меняются.

При неправильно с учетом частоты (длительности импульса) установленном значении **КР** (**Ки**) появится сообщение о нештатной ситуации.

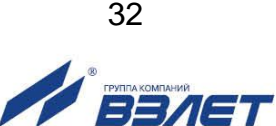

4.4.4. Настройка обработки результатов измерений

Открывается меню **Настройки** / **Обраб. результатов** и устанавливается значения параметров:

- **Медиана** размер буфера медианного усреднения;
- **Среднее** размер буфера арифметического усреднения;
- **Фильтр.** выбор алгоритма фильтрации разности времен пролета;
- **КР** коэффициент экспоненциального фильтра;
- **Вр. инер.** время инерции;
- **Ускор.** значение максимальной скорости изменения скорости потока;
- **Отс.** отсечка по минимальному расходу;
- **НУ** нижняя уставка по расходу;
- **ВУ** верхняя уставка по расходу;
- **Vmax** коррекция скорости потока;
- **Знак потока** знак направления потока жидкости;
- **Размерность**  размерность измерений расхода (объема).

ПРИМЕЧАНИЕ. Время инерции не рекомендуется устанавливать менее 10 с.

4.4.5. Настройки периферии и связи

Подключаются к расходомеру необходимые приборы и устройства (персональный компьютер, адаптер связи и т.д.). В меню **Настройки** / **Настройка периферии** и **Настройки** / **Системные параметры** / **Настройки связи** устанавливаются необходимые параметры для согласования работы выходов расходомера со входами подключаемых приборов и устройств.

При необходимости в окне **Настройки** / **Системные параметры**  / **Оч. объемов** выполняется процедура обнуления накопленного значения объема.

4.4.6. Прибор переводится в режим РАБОТА при помощи переключателя SK3 на модуле коммутации. При необходимости пломбируется корпус ВП.

### **4.5. Пусконаладочные работы**

- 4.5.1. Пусконаладочные работы производятся представителями организации, имеющей право на проведение указанных работ, либо представителями предприятия-изготовителя.
- 4.5.2. Трубопровод заполняется измеряемой жидкостью. Расходомер подключается к компьютеру, подключается питание и производится настройка расходомера в соответствии с указаниями раздела 4.4 настоящего РЭ.

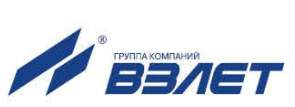

- 4.5.3. Расходомер при первом включении или после длительного перерыва в работе готов к эксплуатации после:
	- 30-минутной промывки ИУ потоком жидкости;
	- 30-минутного прогрева расходомера.
- 4.5.4. При вводе изделия в эксплуатацию должно быть проверено:
	- правильность подключения расходомера и взаимодействующего оборудования в соответствии с выбранной схемой соединения и подключения;
	- соответствие напряжения питания расходомера требуемым техническим характеристикам;
	- правильность заданных режимов работы выходов расходомера.

Для защиты от несанкционированного доступа при эксплуатации могут быть опломбированы специальные проушины, исключающие возможность вскрытия передней и задней части корпуса ВП. При наличии байпаса необходимо опломбировать его задвижки в закрытом положении.

### **4.6. Порядок работы**

4.6.1. Индикация измеряемых параметров

После включения расходомера на дисплее индицируется **ОС-НОВНОЕ МЕНЮ**. Информация об измеряемых параметрах и состоянии расходомера может считываться с универсальных и токового выходов и по последовательному интерфейсу RS-485.

Для перехода к индикации измеряемых параметров необходимо нажать кнопку  $\overline{\mathbb{C}^2}$ , кнопками  $\overline{\mathbb{C}^2}$ , выбрать требуемый параметр.

При необходимости перехода к укрупненной индикации измеряемого параметра необходимо совместить наименование нужного параметра с курсором вида и нажать кнопку  $\overline{\mathbb{C}^{\mathscr{G}}}$ . Сданный в эксплуатацию расходомер работает непрерывно в автоматическом режиме.

В окне укрупненной индикации, кроме наименования параметра, единицы измерения и значения параметра, индицируется часть знакопозиционного кода слова состояния канала. Полное слово состояния канала индицируется в окне **Журналы** / **Текущее состояние** (рис.В.6).

Для определения вида нештатной ситуации, индицируемой в окне укрупненной индикации измеряемого параметра в виде знака « » в слове состояния, необходимо открыть окно **Журналы** / **Текущее состояние** / **НС (НС** *Х* **канал)**. В открывшемся окне, кроме наименования вида НС, будет индицироваться время начала и продолжительность нештатной ситуации.

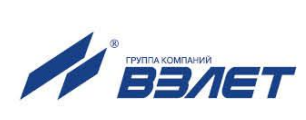

34

- 4.6.2. Управление дозированием
- 4.6.2.1. Настройки дозирования выполняются в окне **Дозирование** путем выбора одной из заранее веденных в память расходомера фиксированных доз **ДОЗА1** … **ДОЗА4**, значения которых вводятся в окне **Список доз дозатора** (см. рис.В.3).

Для выбора одной из фиксированных доз необходимо активизировать строку меню **Выбор дозы** и в появившихся треугольных  $\overline{\mathcal{C}}$  с помощью кнопок  $\overline{\mathbb{C}}$  выбрать нужный номер дозы, после чего нажать кнопку  $\Box^{\mathscr{G}}$ . При этом в строке V<sub>3</sub> меню **ИЗМЕРЕНИЯ / ДОЗАТОР** начнет индицироваться значение выбранной дозы. Кроме этого, если в строке меню **Выбор дозы** выбрать значение **УСТ.**, то в строке **Vз** можно напрямую ввести требуемое значение дозы.

Для запуска процедуры дозирования необходимо активировать строку **Старт дозирования**. После активизации начинается процесс дозирования, на первой строке дисплея индицируется надпись **ДОЗ.1 ИДЕТ ИЗМ.** Кроме того, в строке **Vд** отображается текущее значение набираемого объема, а в строке **Тд** – время дозирования. Останов процесса дозирования выполняется автоматически после набора заданного значения дозы.

4.6.2.2. Для дозирования в режиме старт-стоп в строке **Vз** меню **ИЗМЕРЕ-НИЯ / ДОЗАТОР** необходимо оставить нулевое значение. Дозирование начнется аналогично при активации строки **Старт дозирования**. Для окончания дозирования в строке **Упр. доз.**, в которой отображается надпись **СТАРТ**, необходимо установить значение **СТОП**  и нажать кнопку  $\overline{\mathbb{C}^{\mathcal{B}}}$ . При этом на первой строке дисплея надпись **ДОЗ.1 ИДЕТ ИЗМ.** сменится на **ЗАВЕРШЕНО**. Старт-стопный режим дозирования можно организовать также с помощью внешней кнопки.

> Управление процессом дозирования может осуществляться по интерфейсу.

4.6.2.3. В момент окончания дозирования расходомер выдает через универсальный выход сигнал логического или импульсного вида, параметры выходного сигнала определяются режимом работы универсального выхода.

> Дозирование не влияет на измерение текущих значений параметров.

- 4.6.3. Просмотр архивов и журналов
- 4.6.3.1. Для просмотра записей в архивах необходимо выбрать вид архива **Архивы** / **Просмотр архивов** / **Часовой архив** (**Суточный архив**, **Месячный архив**, **Интервальный архив, Архив дозатора**). Затем с помощью кнопок  $\Box$  просмотреть заархивированные значения параметров.

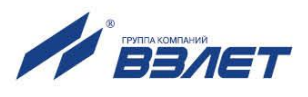

В часовом, суточном, месячном и интервальном архивах последняя строка окна содержит опцию Поиск записи. После активизации этой опции происходит переход в окно ПОИСК В ЧАС. (СУТ., МЕС., ИНТ.) АРХ, и курсор устанавливается в строке с индикацией интервала архивирования.

Для поиска записи производится активизация строки и ввод требуемого интервала архивирования. Если введенный для поиска интервал архивирования имеется в архиве, то по нажатию кнопки  $\overline{\mathbb{C}^2}$ осуществляется переход к заданному (либо ближайшему) интервалу архивирования. Если введенный интервал архивирования отсутствует, то в последней строке индицируется надпись Запись не найдена.

4.6.3.2. Для просмотра записей в журналах необходимо выбрать вид журнала Журналы / Журнал НС (Журнал режимов, Журнал пользователя). Порядок просмотра записей в журналах такой же, как при просмотре записей в архивах.

> Во всех журналах в последней строке записей индицируется надпись Номер записи. Для быстрого перехода к записи с требуемым номером необходимо активизировать данную строку, задать номер искомой записи и нажать кнопку  $\boxed{\mathbb{C}^{\mathscr{B}}}$ . Если записи с таким номером не существует, на дисплее будет индицироваться последняя запись.

### 4.7. Возможные неисправности и методы их устранения

- 4.7.1. В расходомере периодически производится автоматический контроль в режиме самотестирования с фиксацией возникших неисправности, отказов и нештатных ситуаций (НС).
- 4.7.2. Текущее состояние прибора индицируется в окнах ЖУРНАЛЫ / ТЕ-КУЩЕЕ СОСТОЯНИЕ в виде слов состояния, представляющих из себя знакопозиционный код - комбинации знаков « - » и « × ». Знак « - » означает отсутствие события, знак « x » - наличие события:
	- HC слово состояния нештатных ситуаций (HC);
	- ДВ слово состояния выходов;
	- ОТ слово состояния отказов.

Кроме того, НС в виде слова состояния отображаются на дисплее расходомера в окнах укрупненной индикации измеряемых параметров. Нумерация позиций в слове состояния ведется справа налево.

Возникновение любых НС отслеживается по интерфейсу при помощи программы «Монитор УРСВ-7xx» во вкладке Состояние.

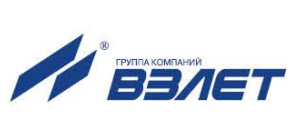

4.7.3. Под нештатной ситуацией понимается событие, при котором возникает несоответствие измеряемых параметров метрологическим возможностям расходомера или при котором измерения становятся невозможными вследствие нарушения условий измерения. НС фиксируется, если ее длительность не менее 1 секунды.

В зависимости от вида НС реакция расходомера может быть в виде прекращения измерения расхода или прекращения накопления объема.

4.7.4. Обработка пропадания ультразвукового сигнала (УЗС) зависит от соотношения длительности отсутствия УЗС и заданного значения параметра Вр. инерции во вкладке Параметры / Обраб. результатов, которое может устанавливаться в диапазоне от 5 до 300 сек. По умолчанию значение Вр. инерции установлено равным 10 сек.

При пропадании УЗС в измерительном канале в слове состояния фиксируется НС Время инерции, прекращается накопление объема жидкости и продолжается индикация последнего измеренного значения расхода.

Если длительность отсутствия сигнала меньше заданного времени инерции, то после появления УЗС НС Время инерции снимается и производится расчет среднего значения расхода за время отсутствия УЗС. Среднее значение расхода рассчитывается по последнему значению, измеренному перед пропаданием УЗС, и первому значению, измеренному после появления УЗС. Полученное среднее значение используется для расчета приращения объема за время отсутствия УЗС. Рассчитанное приращение объема добавляется к значению объема, накопленному к моменту пропадания УЗС, после чего продолжается процесс измерения расхода и накопления объема.

Если длительность отсутствия УЗС превысит время инерции, то НС Время инерции снимается, фиксируется НС Нет УЗС, прекращается накопление объема и индицируется нулевое значение расхода. В случае появления УЗС расходомер возобновляет измерение расхода и накопление объема со значения объема, накопленного к моменту пропадания УЗС.

- 4.7.5. Если расход превысил значение, соответствующее скорости потока Vmax., установленное во вкладке Параметры / Обраб. результатов, то фиксируется HC Q>Qmax, прекращается накопление объема, но продолжается измерение и индикация измеренного значения расхода.
- 4.7.6. Если значение расхода больше установленного значения верхнего порога или меньше значения нижнего порога, установленных для токового выхода, то фиксируется соответственно НС Q > Qвп или Q < Онп, продолжается накопление объема и измерение расхода. Аналогичным образом происходит обработка НС Q > Qву и Q < Qну, когда значение расхода выходит за пределы уставок по расходу ВУ и НУ, установленных в меню Параметры / Обраб. результатов.

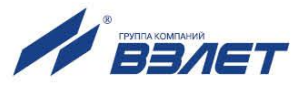

- 4.7.7. В случае возникновения неисправности или НС прежде всего следует проверить:
	- наличие и соответствие нормам напряжения питания на входе расходомера и источника электропитания;
	- надежность подсоединения цепей питания;
	- наличие жидкости и ее движения в трубопроводе;
	- отсутствие скопления газа в месте установки расходомера.

При положительных результатах перечисленных выше проверок следует обратиться в сервисный центр (региональное представительство) или к изготовителю изделия для определения возможности его дальнейшей эксплуатации.

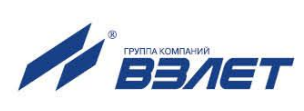

## 5. МЕТОДИКА ПОВЕРКИ

Расходомеры «ВЗЛЕТ МР» проходят первичную поверку при выпуске из производства, периодические - при эксплуатации. Поверка производится в соответствии с настоящей методикой поверки, **УТВЕРЖДЕННОЙ ГЦИ СИ ФГУП ВНИИР.** 

Межповерочный интервал - 4 года.

#### 5.1. Операции проверки

5.1.1. При проведении поверки должны быть выполнены операции, указанные в табл 6

### Таблица 6

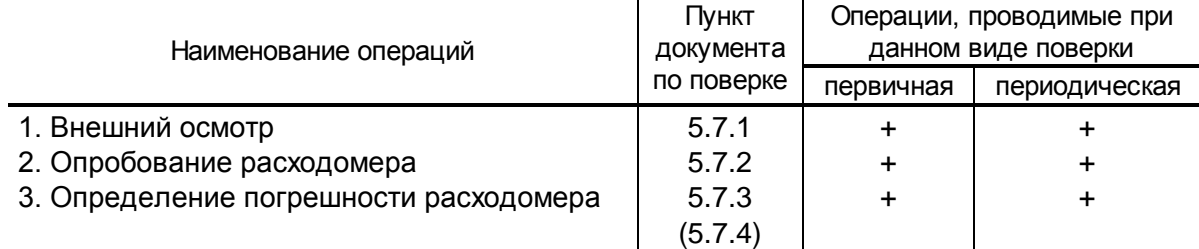

- 5.1.2. Допускается проводить поверку расходомеров методом непосредственного сличения на поверочных установках или имитационным методом.
- 5.1.3. По согласованию с ЦСМ поверка может проводиться по сокращенной программе. При этом погрешность измерения отдельных параметров может не определяться, о чем делается соответствующая запись в свидетельстве о поверке или паспорте расходомера.
- 5.1.4. Допускается поверка расходомера не в полном диапазоне паспортных значений параметров, а в эксплуатационном диапазоне, в рабочих условиях эксплуатации.

#### 5.2. Средства поверки

- 5.2.1. При проведении поверки применяются следующее оборудование:
	- 1) средства измерений и контроля:
		- установка поверочная для поверки методом измерения объема (расхода или массы) с пределом относительной погрешности не более 1/3 предела допускаемой относительной погрешности расходомеров;
	- комплекс поверочный «ВЗЛЕТ КПИ» В64.00-00.00 ТУ;
		- частотомер электронно-счетный Ч3-64 ДЛИ2.721.006 ТУ;
		- секундомер;
		- манометр, кл 0,4;
		- термометр ГОСТ 13646.

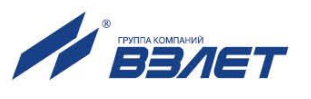

- 2) вспомогательные устройства:
- персональный компьютер с установленной операционной системой Windows XP и выше.
- 5.2.2. Допускается применение другого оборудования, приборов и устройств, характеристики которых не уступают характеристикам оборудования и приборов, приведенных в п.5.2.1. При отсутствии оборудования и приборов с характеристиками, не уступающими указанным, по согласованию с представителем ЦСМ, выполняющим поверку, допускается применение оборудования и приборов с характеристиками, достаточными для получения достоверного результата поверки.
- 5.2.3. Все средства измерения должны быть поверены и иметь действующие свидетельства о поверке, отметки о поверке в паспортах или оттиски поверительных клейм.

### 5.3. Требования к квалификации поверителей

К проведению измерений при поверке и обработке результатов измерений допускаются лица, аттестованные в качестве поверителя, изучившие эксплуатационную документацию на расходомеры и средства их поверки, имеющие опыт поверки средств измерений расхода, объема жидкости, а также прошедшие инструктаж по технике безопасности в установленном порядке.

### 5.4. Требования безопасности

- 5.4.1. При проведении поверки должны соблюдаться требования безопасности в соответствии с «Правилами технической эксплуатации электроустановок потребителями» и «Межотраслевые правила по охране труда (правила безопасности) при эксплуатации электроустано-BOK».
- 5.4.2. При работе с измерительными приборами и вспомогательным оборудованием должны соблюдаться требования безопасности, оговоренные в соответствующих технических описаниях и руководствах по эксплуатации применяемых приборов.

### 5.5. Условия проведения поверки

При проведении поверки должны быть соблюдены следующие условия:

- температура окружающего воздуха от 15 до 30 °С;
- температура жидкости от 5 до 40 °С;
- относительная влажность воздуха от 30 до 80 %;
- атмосферное давление от 86,0 до 106,7 кПа.

ПРИМЕЧАНИЕ. Допускается выполнение поверки в рабочих условиях эксплуатации расходомеров при соблюдении требований к условиям эксплуатации поверочного оборудования.

Для обеспечения возможности выполнения поверки на месте эксплуатации расходомера монтаж должен выполняться с байпасным трубопроводом.

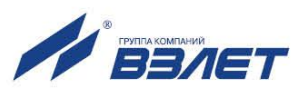

### **5.6. Подготовка к проведению поверки**

- 5.6.1. Перед проведением поверки должны быть выполнены следующие подготовительные работы:
	- проверка наличия поверочного оборудования и вспомогательных устройств (приспособлений), перечисленных в п.5.2;
	- проверка наличия действующих свидетельств (отметок) о поверке используемых средств измерений;
	- проверка соблюдения условий п.5.5;
	- проверка наличия на расходомере этикетки с фирменным знаком изготовителя – фирмы «Взлет»;
	- проверка наличия паспорта на поверяемый расходомер и соответствия комплектности и маркировки расходомера, указанным в паспорте;
	- подготовка к работе поверяемого расходомера, средств измерений и вспомогательных устройств, входящих в состав поверочного оборудования в соответствии с их эксплуатационной документацией.
- 5.6.2. Перед проведением опробования и поверки собирается схема в соответствии с рис.Г.1 (для поверки методом непосредственного сличения) или рис.Г.2 (для поверки имитационным методом) Приложения Г.

#### **5.7. Проведение поверки**

5.7.1. Внешний осмотр

При проведении внешнего осмотра должно быть установлено соответствие внешнего вида расходомера следующим требованиям:

- на расходомере должен быть указан заводской номер;
- на расходомере не должно быть механических повреждений и дефектов покрытий, препятствующих чтению надписей и снятию отсчетов по индикатору.

По результатам осмотра делается отметка о соответствии в протоколе (Приложение Г).

5.7.2. Опробование расходомера

Опробование выполняется с целью установления работоспособности расходомера. Опробование допускается проводить без присутствия поверителя.

Опробование расходомера производится методом пропуска жидкости на поверочной установке или имитационным методом с помощью комплекса поверочного «ВЗЛЕТ КПИ».

Изменяя расход, проверить наличие измеряемых и контролируемых параметров на индикаторе расходомера, наличие коммуникационной связи по RS-выходу с персональным компьютером, наличие сигналов на информационных выходах.

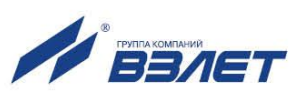

По результатам опробования делается отметка о соответствии в протоколе (Приложение Г).

5.7.3. Определение относительной погрешности расходомера

Определение относительной погрешности расходомера при измерении объема (среднего объемного расхода) жидкости на поверочной установке проводится при значениях расхода 0.05 Q<sub>наиб</sub>. 0,1 $\cdot$ Q<sub>наиб</sub>, 0,5 $\cdot$ Q<sub>наиб</sub> (расход устанавливается с допуском  $\pm$  10 %).

Расход Q<sub>наиб</sub> определяется по формуле:

$$
Q_{\text{Hau6}} = 2,83.10^{-3} \text{ v}\cdot\text{DN}^2, \text{ m}^3/\text{4},\tag{5.1}
$$

где  $v = 10.6$  м/с:

DN - диаметр условного прохода расходомера.

Относительная погрешность определяется сравнением действительного значения объема  $V_0$  (среднего объемного расхода  $Q_{\text{vo co}}$ ) и значения объема  $V_{\mu}$  (среднего объемного расхода  $Q_{\mu\nu}$ ), измеренного расходомером.

5.7.3.1. При поверке способом измерения объема в качестве действительного значения объема V<sub>o</sub> используется значение объема жидкости, набранного в объемную меру поверочной установки, или показания образцового счетчика. Действительное значение среднего объемного расхода Q<sub>vo</sub> ср определяется по формуле:

$$
Q_{\text{vo cp}} = \frac{V_o}{T_u},\tag{5.2}
$$

где Q<sub>vo cp</sub> - действительное значение среднего объемного расхода,  $M^3/H$ :

 $V_0$  – действительное значение объема, м<sup>3</sup>;

 $T_{\mu}$  – время измерения, ч.

5.7.3.2. При поверке способом измерения расхода действительные значения расхода и объема определяются расчетным путем:

 $\overline{a}$ 

$$
Q_{\text{vo cp}} = \frac{\sum_{j=1}^{n} Q_{\text{voj}}}{n};
$$
\n(5.3)

$$
V_o = Q_{v o c p} T_u, \qquad (5.4)
$$

где Q<sub>vo cp</sub> - действительное значение среднего объемного расхода,  $M^3/H$ :

 $V_0$  – действительное значение объема, м<sup>3</sup>;

Q<sub>voi</sub> - действительное значение расхода при j-том измерении,  $M^3/H$ 

 $n \ge 11$  – количество отсчетов за интервал времени Т<sub>и</sub>.

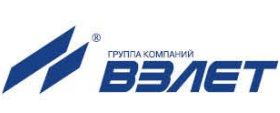

5.7.3.3. При поверке способом измерения массы для определения действительного значения массы жидкости на поверочных установках с весовым устройством пользуются показаниями весового устройства. Действительное значение объема при этом определяется по формуле:

$$
V_o = \frac{m_o}{c},\tag{5.5}
$$

где  $\rm\,V_{o}$  – действительное значение объема, м $^{3};$ 

m<sub>o</sub> - действительное значение массы измеряемой жидкости, кг;

 $\rho$  – плотность жидкости, кг/м $^3$ .

Перед началом поверки на поверочной установке с весовым устройством необходимо определить по контрольному манометру давление жидкости, а по термометру – температуру в трубопроводе поверочной установки. На основании измеренных значений температуры и давления по таблицам ГСССД 98-2000 «Вода. Удельный объем и энтальпия при температурах 0...1000 °С и давлениях 0,001...1000 МПа» определяется плотность поверочной жидкости.

Действительное значение среднего объемного расхода рассчитывается по формуле (5.2).

5.7.3.4. Для снятия результатов измерения объема с индикатора и RS-выхода расходомера выполняются следующие процедуры. На индикаторе расходомера и подключенном к RS-выходу персональном компьютере устанавливается режим вывода на экран поверяемого параметра. Перед каждым измерением производится регистрация начального значения объема  $V_{H}$  (м<sup>3</sup>), зарегистрированного расходомером. После пропуска жидкости через расходомер в данной поверочной точке регистрируется конечное значение объема  $V_{\kappa}$  (м<sup>3</sup>). По разности показаний рассчитывается измеренное значение объема жидкости:

$$
V_{\mu} = V_{\kappa} - V_{\mu}, \qquad (5.6)
$$

где  $V_{\nu}$  – измеренное значение объема, м<sup>3</sup>.

При регистрации показаний с RS-выхода и индикатора необходимо при одном измерении пропускать через расходомеры такое количество жидкости, чтобы набирать не менее 500 единиц младшего разряда устройства индикации при рекомендуемом времени измерения не менее 200 с.

При невозможности выполнять поверку с остановкой потока в трубопроводе, а также для сокращения времени поверки, допускается выполнять определение относительной погрешности расходомера только по импульсному выходу.

По импульсному выходу значение объема, измеренное расходомером, определяется по показаниям частотомера, подключенного к соответствующему выходу расходомера. Перед началом измерения

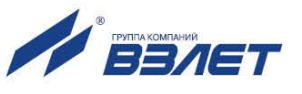

частотомер устанавливается в режим счета импульсов и обнуляется. По стартовому сигналу импульсы с выхода расходомера начинают поступать на вход частотомера. Количество жидкости  $V_{\mu}$  (м<sup>3</sup>), прошедшей через преобразователь расхода, определяется по формуле:

$$
V_{\mu} = N \times K_{\mu}, \qquad (5.7)
$$

где N - количество импульсов, подсчитанное частотомером;

 $K_{\mu}$  – вес импульса импульсного выхода расходомера, м<sup>3</sup>/имп.

Минимально необходимый объем жидкости, пропускаемой через расходомер при одном измерении, при регистрации показаний с импульсного выхода должен быть таким, чтобы набрать не менее 500 ИМПУЛЬСОВ.

Измеренный средний объемный расход жидкости, прошедшей через расходомер, определяется по формуле:

$$
Q_{\text{vu cp}} = \frac{V_{\text{u}}}{T_{\text{u}}},\tag{5.8}
$$

где  $Q_{w \nco}$  – измеренное значение среднего объемного расхода, м<sup>3</sup>/ч;

 $V_u$  – измеренное значение объема, м<sup>3</sup>;

 $T_u$  - время измерения, ч.

Измерения производятся не менее трех раз в каждой поверочной точке.

5.7.3.5. Определение относительной погрешности расходомера при измерении объема жидкости выполняется по формуле:

$$
A_{\rm v i} = \frac{V_{\rm ni} - V_{\rmoi}}{V_{\rmoi}} \times 100\%,
$$
 (5.9)

где  $\delta_{\rm vi}$  – относительная погрешность расходомера при измерении объема в і-той поверочной точке, %;

 $V_{\text{wi}}$  – измеренное значение объема в i-той поверочной точке, м<sup>3</sup>;

V<sub>oi</sub> - действительное значение объема в і-той поверочной точке,  $M^3$ 

Определение относительной погрешности расходомера при измерении среднего объемного расхода жидкости выполняется по формуле:

$$
A_{\text{Qvi}} = \frac{Q_{\text{vu cyl}} - Q_{\text{vo cyl}}}{Q_{\text{vo cyl}}} \times 100 \text{ %}, \tag{5.10}
$$

где  $\delta Q_{\text{vi}}$  – относительная погрешность расходомера при измерении среднего объемного расхода в і-той поверочной точке, %;

 $Q_{\rm w, coil}$  – измеренное значение среднего объемного расхода в і-той поверочной точке, м<sup>3</sup>/ч;

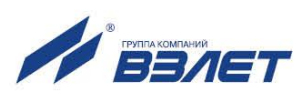

Q<sub>vo срі</sub> - действительное значение среднего объемного расхода в і-той поверочной точке.  $M^3$ /ч.

Результаты поверки считаются положительными, если максимальные значения погрешности расходомера при измерении объема или при измерении среднего объемного расхода в каждой из поверочных точек не превышают значений, установленных в настоящем руководстве по эксплуатации.

По результатам поверки делается отметка о соответствии в протоколе (Приложение Г).

Если погрешность измерения выходит за пределы нормированных значений, выполняется юстировка расходомера, после чего поверка выполняется повторно.

5.7.4. Определение относительной погрешности расходомера имитацион-**НЫМ МЕТОДОМ** 

Определение относительной погрешности расходомера имитационным методом производится в два этапа:

- определение параметров первичного преобразователя расхода;
- определение погрешности вторичного измерительного преобразователя расходомера при измерении среднего объемного расхода и объема жидкости при помощи поверочного комплекса «ВЗЛЕТ КПИ» B64.00-00.00-01.
- 5.7.4.1. Определение параметров первичного преобразователя расхода.

Параметры первичного преобразователя расхода определяются при выпуске из производства, что обеспечивает выполнение измерений расхода и объема с погрешностями, нормированными в документации на расходомер.

- 5.7.4.2. Определение погрешности вторичного измерительного преобразователя расходомера.
- 5.7.4.2.1. Определение погрешности ВП при измерении расхода.

Расходомер переводится в режим «ПОВЕРКА».

Ко вторичному преобразователю расходомера подключается частотомер, с помощью которого измеряется частота (период) штатного кварцевого генератора опорной частоты (40 МГц) расходомера. Полученное значение частоты заносится в паспорт и вводится в расходомер.

Эталонное значение расхода имитируется с помощью временной задержки зондирующего импульса, формируемой из N-го количества периодов сигнала опорного кварцевого генератора расходомера. Число N определяется значением имитируемого расхода.

Определение относительной погрешности ВП проводится при значениях расхода 0,05 $\cdot Q_{\text{Hau6}}$ , 0,1 $\cdot Q_{\text{Hau6}}$ , 0,5 $\cdot Q_{\text{Hau6}}$ ,  $Q_{\text{Hau6}}$ , где  $Q_{\text{Hau6}}$  = 300 м<sup>3</sup>/ч. Расход устанавливается с допуском  $\pm$  20 %.

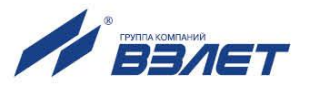

Поверочные значения расхода устанавливаются последовательно. Время измерения – не менее 100 секунд. Для каждой точки не менее 3 раз снимаются установившиеся показания расходомера с информационных выходов.

Абсолютная погрешность ВП при измерении расхода вычисляется по формуле:

$$
\mathbf{A}\mathbf{Q}_{ij} = \mathbf{Q}_{ij} - \mathbf{Q}_{0i},\tag{5.11}
$$

где ΔQ<sub>ii</sub> – абсолютная погрешность ВП в i-той поверочной точке при ј-том измерении, м $3/4$ ;

 $Q_{ii}$  – показания расходомера в i-той поверочной точке при j-том измерении, м $3/4$ ;

 $\mathsf{Q}_{0\mathsf{i}}$  – эталонное значение расхода в i-той поверочной точке, м $^{3}/$ ч. Смещение нуля определяется по формуле:

$$
H = \frac{\sum_{j=1}^{n} (2 \times \Delta Q_{1j} + \Delta Q_{2j})}{3 \times n},
$$
 (5.12)

где H – смещение нуля, м $3/$ ч;

 $\Delta Q_{1i}$ ,  $\Delta Q_{2i}$  – значения абсолютных погрешностей измерения расхода в 1-ой и 2-ой поверочных точках соответственно при j-том измерении;

n – количество измерений.

Относительная погрешность ВП вычисляется по формуле:

$$
\delta_{ij} = \frac{\Delta Q_{ij} - H}{Q_{oi}} \times 100 \%.
$$
 (5.13)

Результаты поверки считаются положительными, если максимальные значения погрешности расходомера в каждой из поверочных точек не превышают значения ± 0,25 %.

#### 5.7.4.2.2. Определение погрешности ВП при измерении объема.

Необходимо занести значение смещения нуля, определенное выше.

При помощи временной задержки зондирующего импульса, формируемой из периодов сигнала опорного кварцевого генератора расходомера, устанавливается наибольшее значение расхода (300 м<sup>3</sup>/ч), затем обнуляются значения счетчика объема расходомера и расходомер переводится в режим измерения. Производится накопление объѐма. Продолжительность измерения не менее 100 секунд. Показания расходомера снимаются не менее трех раз.

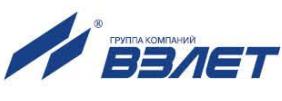

Относительная погрешность ВП при измерении объема вычисляется по формуле:

$$
\delta_{\rm vj} = \frac{V_{\rm j} - V_{\rm oj}}{V_{\rm oj}} \times 100\%,
$$
 (5.14)

где  $\delta_{\rm vi}$  – относительная погрешность ВП при j-том измерении, %;

 $V_j$  – показания расходомера при j-том измерении, м<sup>3</sup>;

 $V_{0j}$  – эталонное значение объема при j-том измерении, м<sup>3</sup>.

Результаты поверки считаются положительными, если максимальные значения погрешности расходомера в каждой из поверочных точек не превышают значения ± 0,25 %.

По результатам поверки делается отметка о соответствии в протоколе (Приложение Г).

#### **5.8. Оформление результатов поверки**

- 5.8.1. При положительных результатах поверки делается запись в паспорте расходомера, заверенная подписью поверителя с нанесением поверительного клейма, или оформляется свидетельство о поверке, после чего расходомер допускается к эксплуатации с нормированной погрешностью.
- 5.8.2. В случае отрицательных результатов первичной поверки расходомер возвращается в производство на доработку, после чего подлежит повторной поверке.
- 5.8.3. В случае отрицательных результатов периодической поверки расходомер бракуется, а клеймо гасится.

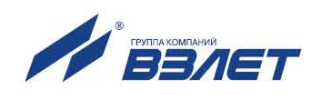

## **6. ТЕХНИЧЕСКОЕ ОБСЛУЖИВАНИЕ**

- 6.1. Введенный в эксплуатацию расходомер рекомендуется подвергать периодическому осмотру с целью контроля:
	- работоспособности расходомера;
	- соблюдения условий эксплуатации расходомера;
	- наличия напряжения питания в заданных пределах;
	- отсутствия внешних повреждений расходомера;
	- надежности электрических и механических соединений.

Периодичность осмотра зависит от условий эксплуатации, но не должна быть реже одного раза в две недели.

6.2. Несоблюдение условий эксплуатации расходомера в соответствии с п.п.1.2.2 и 2.1 может привести к отказу прибора или превышению допустимого уровня погрешности измерений.

Внешние повреждения также могут привести к превышению допустимого уровня погрешности измерений. При появлении внешних повреждений изделия или кабелей питания или связи необходимо обратиться в сервисный центр или региональное представительство для определения возможности его дальнейшей эксплуатации.

- 6.3. Рекомендуется периодически (с периодом в зависимости от условий эксплуатации) производить осмотр и очистку от возможных отложений, осадков, накипи на внутренней поверхности ИУ, а также излучающих поверхностей ПЭА.
- 6.4. При отправке расходомера на поверку или в ремонт необходимо после демонтажа очистить внутренний канал ИУ и излучающие поверхности ПЭА от отложений, осадков, накипи и т.п. **Остатки аг***рессивной жидкости должны быть нейтрализованы.*

При монтаже и демонтаже расходомера необходимо руководствоваться разделом 3 настоящего руководства по эксплуатации.

Отправка расходомера для проведения поверки или ремонта должна производиться с паспортом расходомера. В сопроводительных документах необходимо указывать почтовые реквизиты, телефон и факс отправителя, а также способ и адрес обратной доставки.

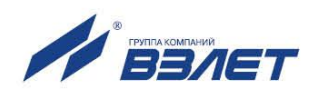

## **7. УПАКОВКА, ХРАНЕНИЕ И ТРАНСПОРТИРОВА-НИЕ**

- 7.1. Расходомер, укомплектованный в соответствии с таблицей 2, упаковывается в индивидуальную тару категории КУ-2 по ГОСТ 23170. Туда же помещается CD-диск с эксплуатационной документацией.
- 7.2. Хранение расходомера должно осуществляться в упаковке изготовителя в соответствии с требованиями группы 1 по ГОСТ 15150. В помещении для хранения не должно быть токопроводящей пыли, паров кислот, щелочей, а также газов, вызывающих коррозию и разрушающих изоляцию.

Расходомер не требует специального технического обслуживания при хранении.

- 7.3. Расходомеры могут транспортироваться автомобильным, речным, железнодорожным и авиационным транспортом (кроме негерметизированных отсеков) при соблюдении следующих условий:
	- транспортировка осуществляется в заводской таре;
	- отсутствует прямое воздействие влаги;
	- температура не выходит за пределы от минус 25 до 55 °С;
	- влажность не превышает 98 % при температуре до 35 °С;
	- вибрация в диапазоне от 10 до 500 Гц с амплитудой до 0,35 мм и ускорением до 49 м/с<sup>2</sup>;
	- удары со значением пикового ускорения до 98 м/с2;
	- уложенные в транспорте расходомеры закреплены во избежание падения и соударений.

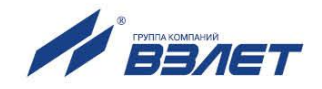

### **ПРИЛОЖЕНИЕ А. Вид расходомера**

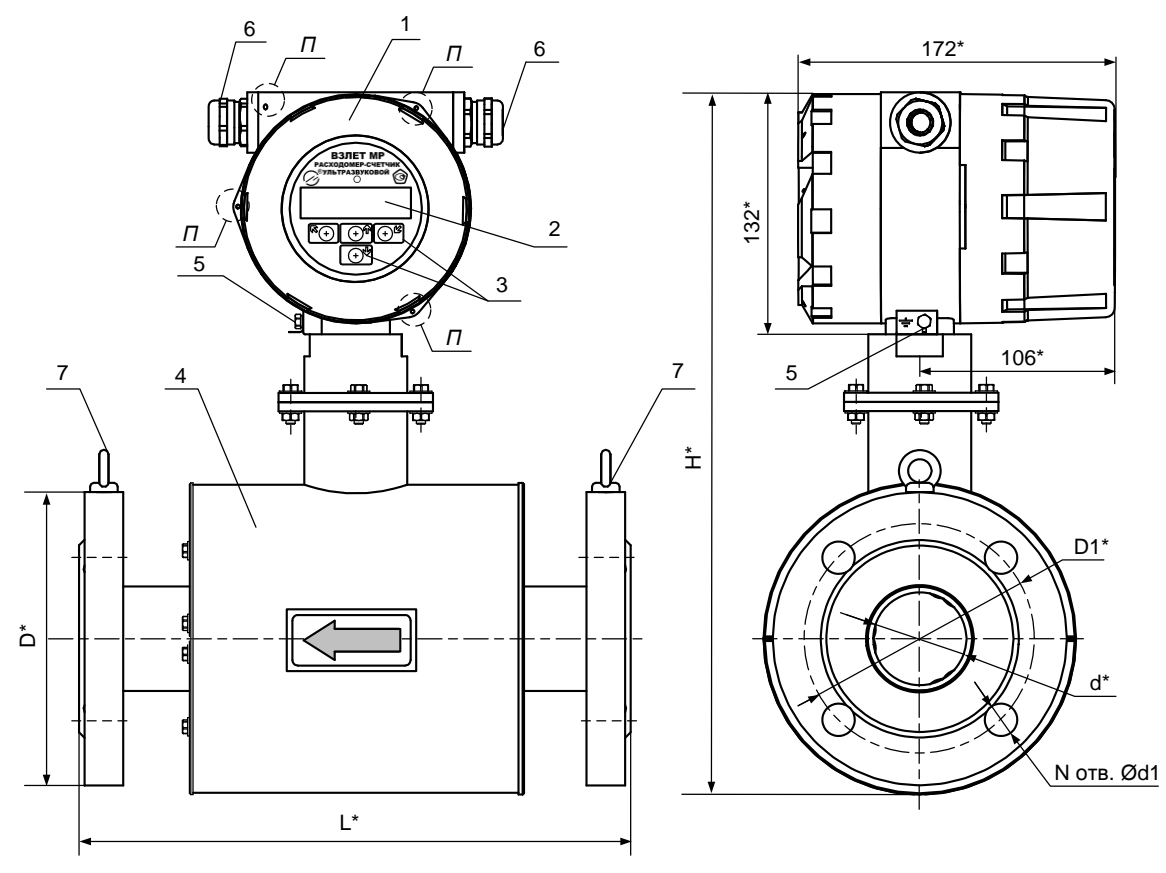

\* - справочный размер

*1 – вторичный преобразователь; 2 – индикатор; 3 – кнопки оптической клавиатуры; 4 – измерительный участок; 5 – винт крепления заземляющего проводника; 6 – гермовводы; 7 – рымболт; П - отверстия для пломбирования корпуса.*

### **Рис.А.1. Внешний вид расходомера моноблочного исполнения.**

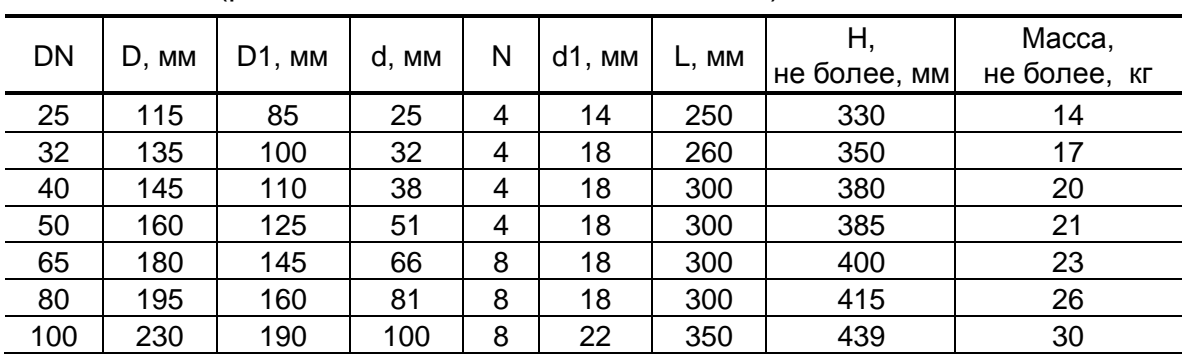

**Таблица А.1. Массогабаритные характеристики расходомеров** (рабочее давление не более 2,5 МПа)

50

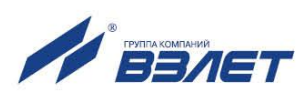

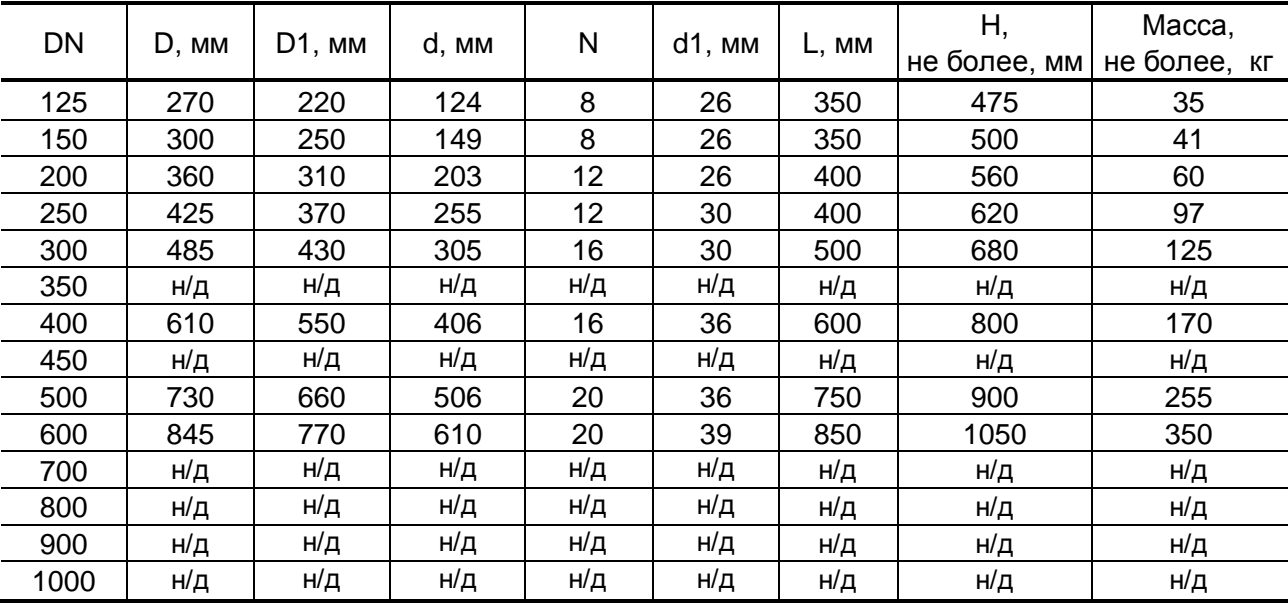

### **Продолжение таблицы А.1**

н/д – нет данных

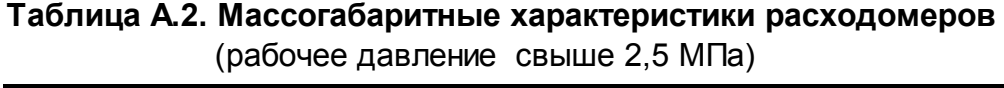

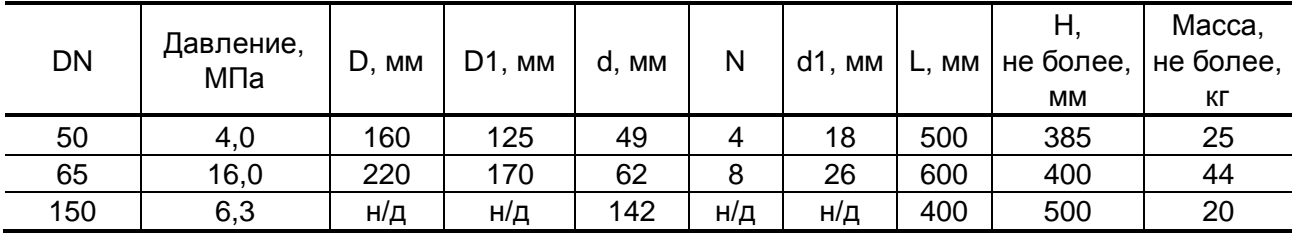

![](_page_48_Picture_5.jpeg)

![](_page_49_Figure_0.jpeg)

*1 – вторичный преобразователь; 2 – кабель соединительный; 3 – измерительный участок.*

**Рис.А.2. Внешний вид расходомера раздельного исполнения.**

![](_page_49_Picture_3.jpeg)

![](_page_50_Figure_0.jpeg)

- *XT1 – разъем питания 24В;*
- *XT2 – разъем токового выхода;*
- *XT3 – разъем интерфейса RS-485;*
- *XT4 – разъем для подключения внешней кнопки;*
- *XT5 – разъем универсального выхода №1;*
- *XT6 – разъем универсального выхода №2;*
- *ХS2 – клеммная колодка подключения модуля HART;*
- *SK1 – переключатель установки режима работы входа управления;*
- *SK2 – переключатель режима работы универсального выхода №1;*
- *SK3 – переключатель режима работы универсального выхода №2;*
- *SK4 – переключатель режима «Работа-Сервис»;*
- *J1 – контактная пара режима «Настройка» под пломбировочной чашкой;*

**Рис.А.3. Вид модуля коммутации расходомера.**

![](_page_50_Picture_15.jpeg)

![](_page_51_Picture_0.jpeg)

**Рис.А.4. Вид шильда на верхней части корпуса ВП.**

![](_page_51_Figure_2.jpeg)

*ХТ1\* - контактная колодка модуля HART*

**Рис.А.5. Наклейка на задней крышке ВП с обозначением коммутационных элементов.**

![](_page_51_Picture_5.jpeg)

54

![](_page_52_Figure_0.jpeg)

*SA1 – переключатель источника питания модуля HART; XP2 – технологический разъем;* 

*XT1 – контактная колодка для подключения кабеля интерфейса HART.*

**Рис.А.6. Вид модуля HART (установлен на модуль коммутации).**

![](_page_52_Picture_4.jpeg)

![](_page_53_Figure_0.jpeg)

\* - справочный размер

1 - основание; 2, 4 - винт; 3 - хомут; 5 - скоба.

Рис.А.7. Кронштейн для крепления ВП расходомера раздельного исполнения.

![](_page_53_Picture_4.jpeg)

### **ПРИЛОЖЕНИЕ Б. Схемы выходов и входа**

#### Б.1. Универсальные выходы

Для обеспечения сопряжения с различными типами приемников оконечные каскады универсальных выходов (рис.Б.1) могут работать как при питании от внутреннего развязанного источника питания (активный режим), так и от внешнего источника питания (пассивный режим). Типовая поставка – пассивный режим работы оконечных каскадов

![](_page_54_Figure_3.jpeg)

#### **Рис.Б.1. Схема оконечного каскада универсальных выходов.**

В активном режиме напряжение на выходе при отсутствии импульса, а также соответствующее уровню **Высокий** в логическом режиме может быть от 4,5 до 5,0 В. При наличии импульса и при уровне **Низкий** в логическом режиме – напряжение на выходе не более 0,5 В. Работа выхода в активном режиме допускается на нагрузку с сопротивлением не менее 1 кОм.

Подключение оконечного каскада выхода №1 (выхода №2) к внутреннему источнику питания + 5 В осуществляется с помощью переключателя SK2 (SK3) на модуле коммутации.

В пассивном режиме допускается питание от внешнего источника напряжением постоянного тока до 30 В, допустимое значение коммутируемого тока нагрузки не более 200 мА.

Длина линии связи для универсальных выходов – до 300 м.

В скобках указаны обозначения сигналов входа №2.

![](_page_54_Picture_11.jpeg)

#### Б.2. Токовый выход

Токовый выход (рис.Б.2) в диапазонах работы (0-20) мА или (4-20) мА может работать на нагрузку сопротивлением до 1 кОм, в диапазоне (0-5) мА – до 2,5 кОм.

Допустимая длина кабеля связи по токовому выходу определяется сопротивлением линии связи. При этом сумма входного сопротивления приемника токового сигнала и сопротивления линии связи не должна превышать указанного сопротивления нагрузки.

Питание токового выхода осуществляется от гальванически развязанных цепей источника вторичного питания расходомера.

![](_page_55_Figure_4.jpeg)

#### **Рис.Б.2. Разъем ХT2 токового выхода расходомера.**

Б.3. Вход управления

Схема входа управления приведена на рис.Б.3.

![](_page_55_Figure_8.jpeg)

#### **Рис.Б.3. Схема входного каскада расходомера.**

При нахождении переключателя SK1 в положении «OFF» (пассивный режим) в качестве управляющего сигнала на вход в цепь BUTTON-GND должны подаваться импульсы тока (0,5-20) мА.

В активном режиме работы входа (переключатель SK1 находится в положении «ON») управляющий сигнал может также формироваться замыканием контактов BUTTON-GND (например, с помощью кнопки) при сопротивлении внешней цепи не более 50 Ом.

В обоих случаях обеспечивается гальваническая развязка входной цепи.

![](_page_55_Picture_13.jpeg)

### **ПРИЛОЖЕНИЕ В. Структура меню расходомера**

Система меню и окон, а также связей между ними приведена на рис.В.1-В.7. Перечень обозначений, используемых в рисунках, приведен в табл.В.1.

### **Таблица В.1**

![](_page_56_Picture_124.jpeg)

![](_page_56_Picture_4.jpeg)

![](_page_57_Figure_0.jpeg)

**Рис.В.1. «Основное меню» и меню «О приборе».**

![](_page_57_Picture_2.jpeg)

![](_page_58_Figure_0.jpeg)

Рис.В.2. Меню «Измерения».

![](_page_58_Picture_2.jpeg)

![](_page_59_Figure_0.jpeg)

**Рис.В.3. Меню «Настройки» и подменю «Основные параметры», «Обраб. результатов», «Калибровка», «Технолог. парам.» и «Список доз дозатора».**

62

![](_page_60_Figure_0.jpeg)

**Рис.В.4. Меню «Системные параметры».**

![](_page_60_Picture_2.jpeg)

![](_page_61_Figure_0.jpeg)

**Рис.В.5. Меню «Настройка периферии».**

64

![](_page_62_Figure_0.jpeg)

**Рис.В.6. Меню «Журналы».**

![](_page_62_Picture_2.jpeg)

![](_page_63_Figure_0.jpeg)

**Рис.В.7. Меню «Архивы».**

![](_page_63_Picture_3.jpeg)

### **ПРИЛОЖЕНИЕ Г. Приложения к методике поверки**

![](_page_64_Figure_1.jpeg)

*1 – поверяемый расходомер; 2 – трубопровод поверочной установки; 3 – измерительный участок; 4 – частотомер; 5 – персональный компьютер; 6 – конвертор интерфейса.*

### **Рис.Г.1. Структурная схема поверки расходомера методом непосредственного сличения на поверочной установке.**

![](_page_64_Figure_4.jpeg)

*1 – вторичный преобразователь поверяемого расходомера; 2 – комплекс поверочный «ВЗЛЕТ КПИ»; 3 – персональный компьютер; 4 – конвертор интерфейса.*

**Рис.Г.2. Структурная схема поверки расходомера имитационным методом с помощью комплекса поверочного «ВЗЛЕТ КПИ».**

![](_page_64_Picture_8.jpeg)

### Протокол поверки расходомера

### (рекомендуемая форма)

### Протокол поверки расходомера

### Таблица Г.1

![](_page_65_Picture_22.jpeg)

![](_page_65_Picture_23.jpeg)

![](_page_65_Picture_7.jpeg)

### **ПРИЛОЖЕНИЕ Д. Относительные длины прямолинейных участков**

В табл.Д.1 приведены минимальные значения относительной длины прямолинейных участков трубопровода для различных видов местных гидравлических сопротивлений.

#### **Таблица Д.1**

![](_page_66_Figure_3.jpeg)

<sup>\* -</sup> полностью открытый полнопроходной шаровой кран не является гидравлическим сопротивлением.

![](_page_66_Picture_6.jpeg)

### **Продолжение таблицы Д.1**

![](_page_67_Figure_1.jpeg)

При наличии в трубопроводе нескольких гидравлических сопротивлений длина прямолинейного участка трубопровода до ближайшего к ИУ расходомера сопротивления должна быть не менее, указанной в данной таблице, а расстояние от ИУ до каждого из остальных гидравлических сопротивлений должно быть не менее значения, приведенного в таблице для гидравлического сопротивления данного вида.

![](_page_67_Picture_3.jpeg)

70

### **ПРИЛОЖЕНИЕ Е. Источники вторичного питания**

![](_page_68_Figure_1.jpeg)

\* - справочный размер

*1 – винты контактной колодки выходного напряжения =24 В; 2 – светодиодный индикатор включения источника вторичного питания; 3 – винт заземления; 4 – винты контактной колодки подключения напряжения питания ~220 В 50 Гц (L – линия, N – нейтраль); 5 – серьга для освобождения защелки; 6 – защелка для крепления на DIN-рейке.*

**Рис. Е.1. Источник вторичного питания серии ADN-1524 (=24 В 15 Вт).**

![](_page_68_Picture_5.jpeg)

![](_page_69_Figure_0.jpeg)

a) вид спереди б) вид сбоку

\* - справочный размер

*1 – винты контактной колодки выходного напряжения =24 В; 2 – светодиодный индикатор включения источника вторичного питания; 3 – винт подстройки выходного напряжения; 4 – винты контактной колодки подключения напряжения питания ~220 В 50 Гц (L – линия, N – нейтраль); 5 – серьга для освобождения защелки; 6 – защелка для крепления на DIN-рейке.*

#### **Рис.Е.2. Источник вторичного питания серии DR-15-24 (=24 В 15 Вт).**

#### **По вопросам продаж и поддержки обращайтесь:**

**А**рхангельск (8182)63-90-72 **А**стана +7(7172)727-132 **А**страхань (8512)99-46-04 **Б**арнаул (3852)73-04-60 **Б**елгород (4722)40-23-64 **Б**рянск (4832)59-03-52 **В**ладивосток (423)249-28-31 **В**олгоград (844)278-03-48 **В**ологда (8172)26-41-59 **В**оронеж (473)204-51-73 **Е**катеринбург (343)384-55-89 **И**ваново (4932)77-34-06 **И**жевск (3412)26-03-58 **И**ркутск (395) 279-98-46

**К**азань (843)206-01-48 **К**алининград (4012)72-03-81 **К**алуга (4842)92-23-67 **К**емерово (3842)65-04-62 **К**иров (8332)68-02-04 **К**раснодар (861)203-40-90 **К**расноярск (391)204-63-61 **К**урск (4712)77-13-04 **Л**ипецк (4742)52-20-81 **М**агнитогорск (3519)55-03-13 **М**осква (495)268-04-70 **М**урманск (8152)59-64-93 **Н**абережные Челны (8552)20-53-41 **Н**ижний Новгород (831)429-08-12

**Н**овокузнецк (3843)20-46-81 **Н**овосибирск (383)227-86-73 **О**мск (3812)21-46-40 **О**рел (4862)44-53-42 **О**ренбург (3532)37-68-04 **П**енза (8412)22-31-16 **П**ермь (342)205-81-47 **Р**остов-на-Дону (863)308-18-15 **Р**язань (4912)46-61-64 **С**амара (846)206-03-16 **С**анкт-Петербург (812)309-46-40 **С**аратов (845)249-38-78 **С**евастополь (8692)22-31-93 **С**имферополь (3652)67-13-56

**Т**аджикистан (992)427-82-92-69

Смоленск (4812)29-41-54 **С**очи (862)225-72-31 **С**таврополь (8652)20-65-13 **С**ургут (3462)77-98-35 **Т**верь (4822)63-31-35 **Т**омск (3822)98-41-53 **Т**ула (4872)74-02-29 **Т**юмень (3452)66-21-18 **У**льяновск (8422)24-23-59 **У**фа (347)229-48-12 **Х**абаровск (4212)92-98-04 **Ч**елябинск (351)202-03-61 **Ч**ереповец (8202)49-02-64 **Я**рославль (4852)69-52-93

**К**иргизия (996)312-96-26-47

**К**азахстан (772)734-952-31

**Эл. почта: vzl@nt-rt.ru || Сайт: http://vzljot.nt-rt.ru/**